010010010011010010100 100100100 01001001 1101001001 100010100100 100010100100  $1000101001001001001$ 00101001001100101<br>0101000100101000101<br>010100010001101001 1010001001001

 $^{11}_{00}$ 

## **SIEMENS** Ingenuity for life

 $40^{10}$ 

# **SIMOCODE pro**

**Motor Management System**

#### **SIMOCODE pro Capabilities**

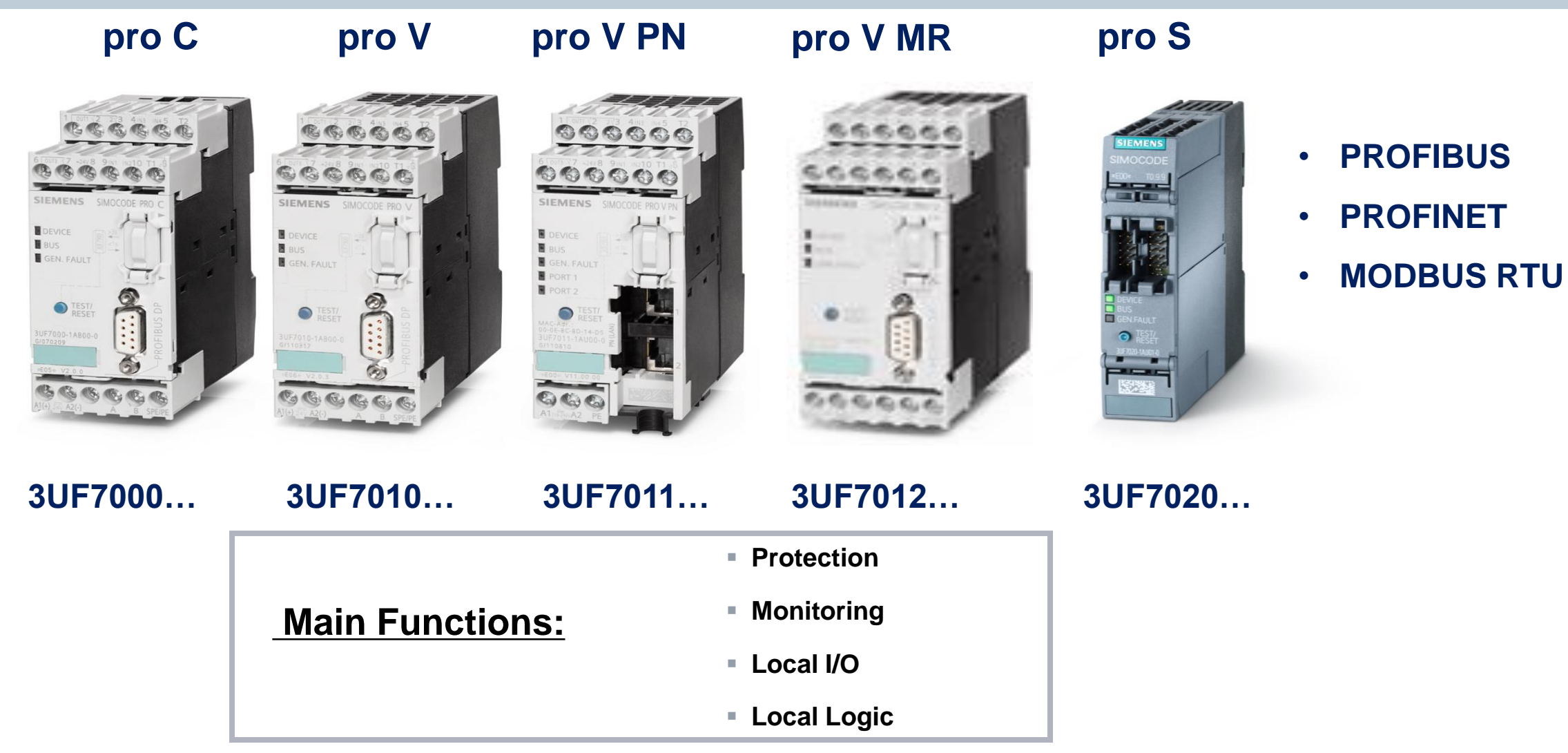

**For SIEMENS personnel and Automation Partners Only © Siemens Industry, Inc. 2013 All rights reserved.**

## **Hardware Overview – SIMOCODE pro V**

#### **SIEMENS**

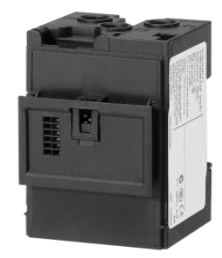

**Current**

0.3 A - 630 A through-hole or busbar connection

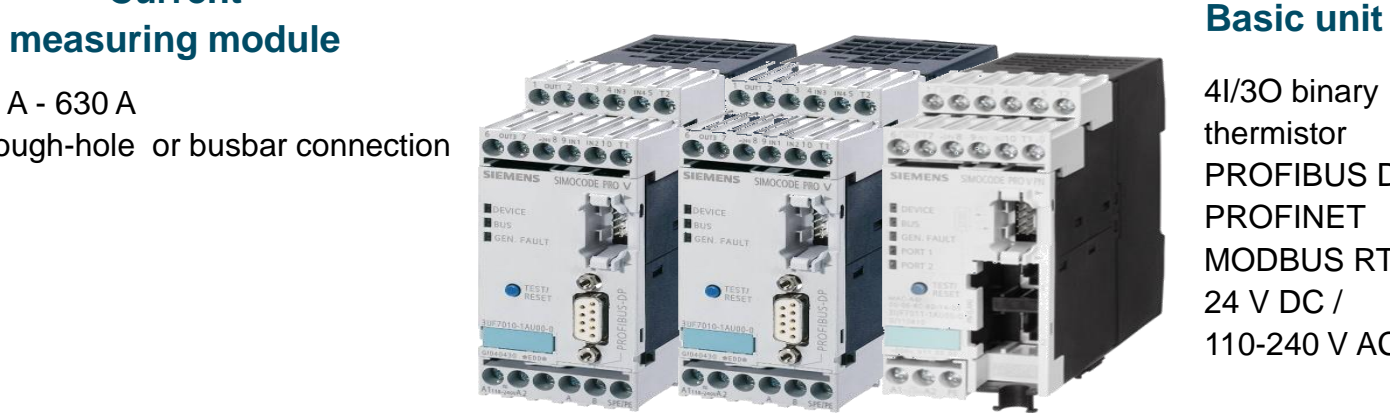

4I/3O binary thermistor PROFIBUS DP PROFINET MODBUS RTU 24 V DC / 110-240 V AC/DC

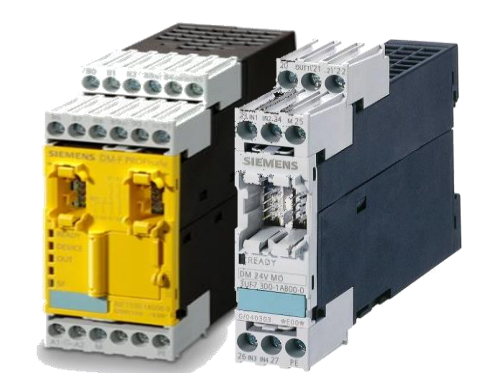

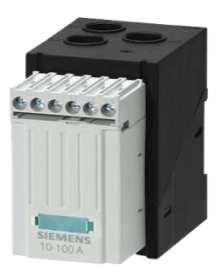

#### **Current / Voltage measuring module**

 $0.3 A - 630 A / 690 V$ through-hole or busbar connection

#### **Operator panel with or without display**

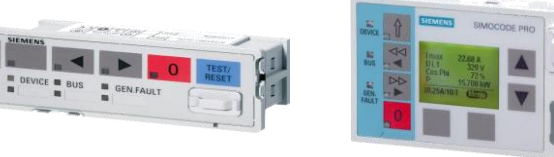

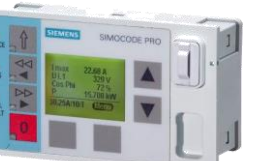

#### **Expansion modules**

- Fail-safe digital module
- Digital I/Os
- Analog I/Os
- Temperature sensor
- **External ground fault via** summation current transformer

# **Initialization module** for automatic addressing and parameterization after device replacement

## **Easy duplication of configuration**

**Plug & play replacement** 

**EXT** Memory module for parameterization or device replacement without PC / programming device

## **PROFIBUS address assignment to one or several basic units**

**EXADDRESSING plug** for PROFIBUS address assignment without PC / programming device

# **Configuration Accessories**

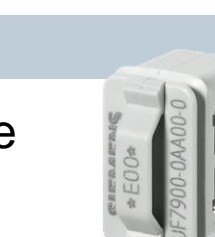

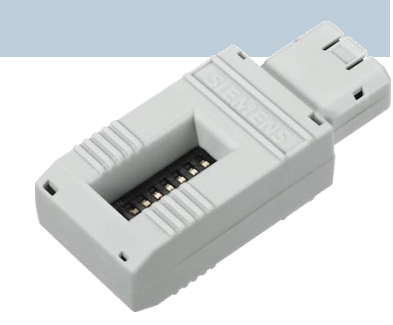

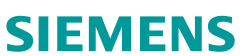

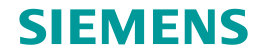

## **SIMOCODE pro Software Detailed Options**

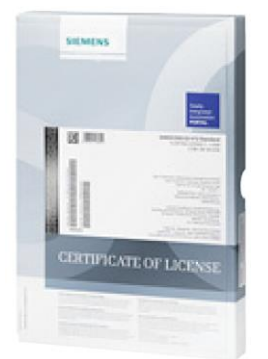

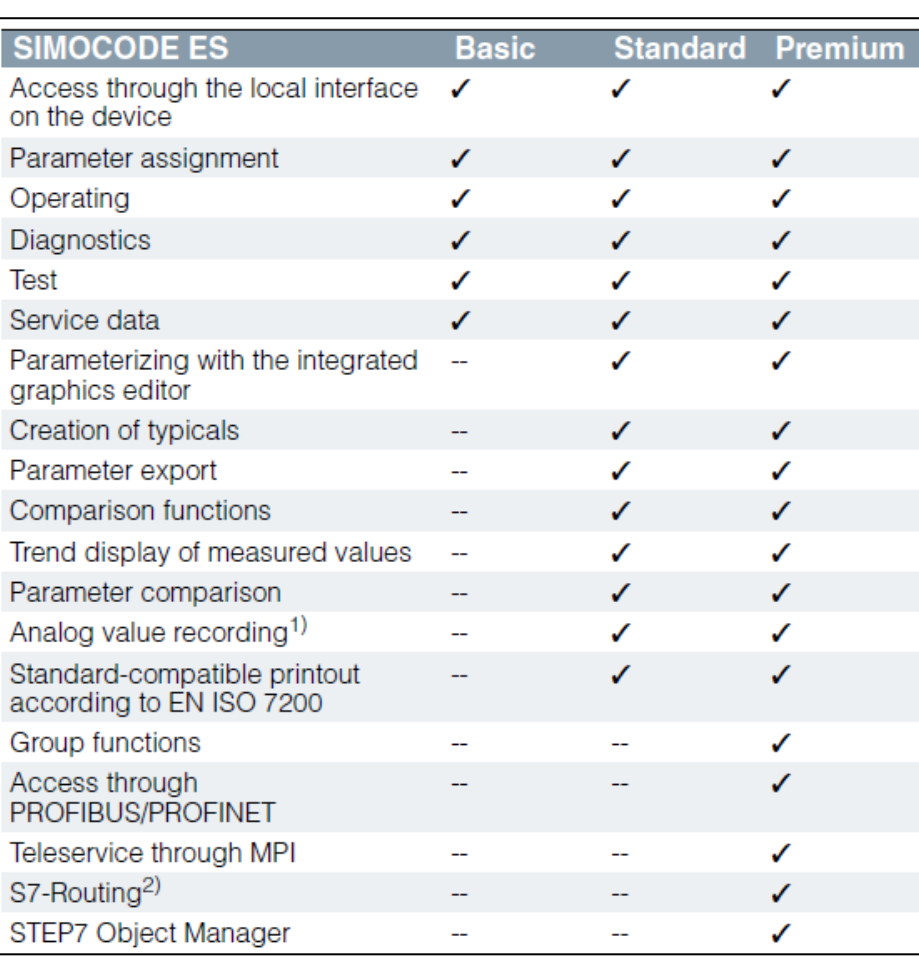

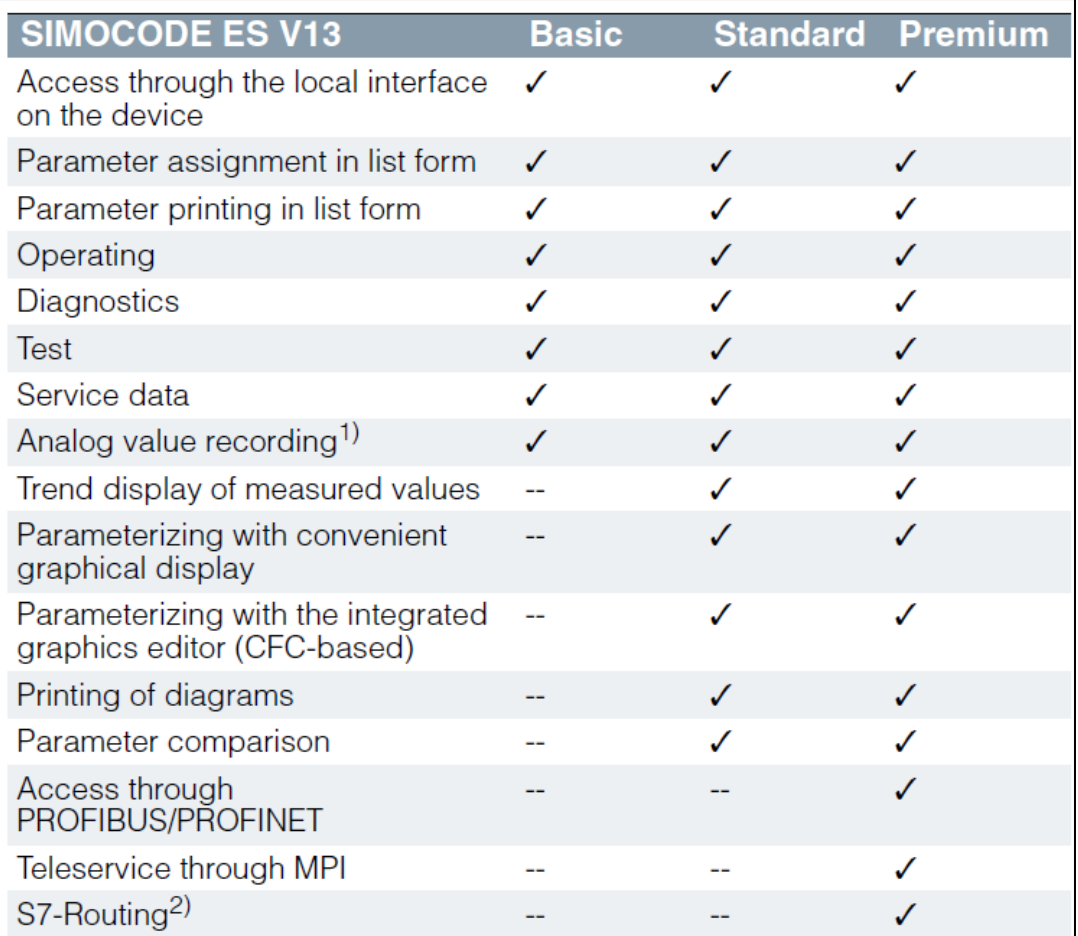

## **Example Application**

### **Line Shaker Application:**

- High starting current in extreme cold conditions (tripping @ Class 40 OL)
- Reversing starter
- Existing small enclosure

## Solution - SIMOCODE pro S:

- Reversing style profile
- Added logic to inhibit tripping during extended cold startup
- Runs as Class 10 OL during normal operation
- Fits into existing enclosure

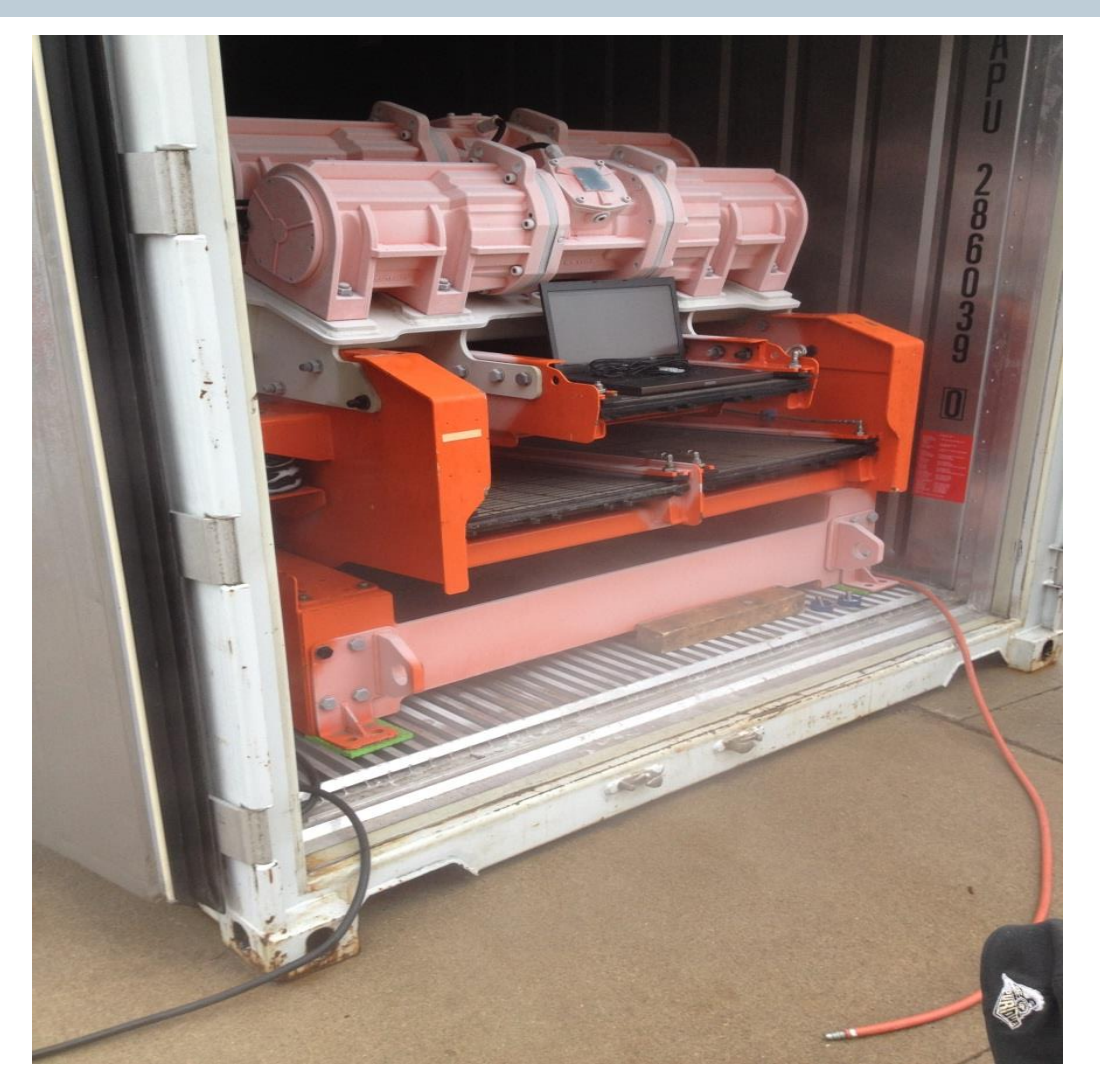

#### **Example Application**

#### **SIEMENS**

# **Blowout Preventer**

## Solution - SIMOCODE pro V:

- Protects main hydraulic pump
- Provides key maintenance and operational data
- Provides local control if required

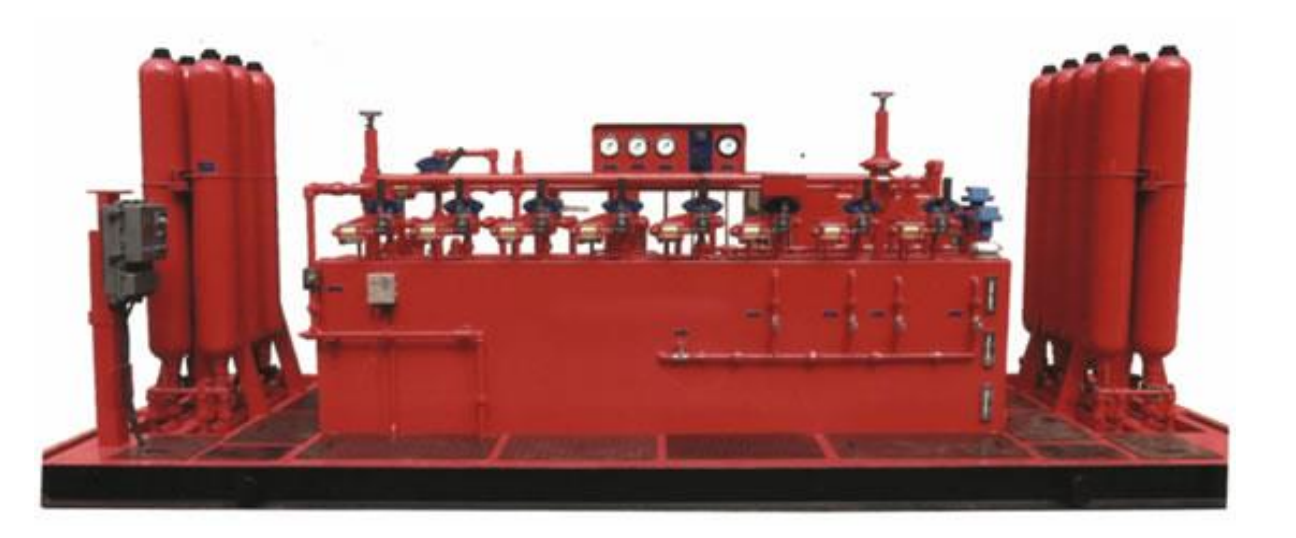

#### **Example Application**

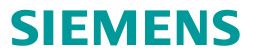

# **MCC Retrofit**

Solution - SIMOCODE pro V:

- Fits into existing bucket
- Eliminate new Cap Expense
- Flexible implementation
- Provides key maintenance and operational data

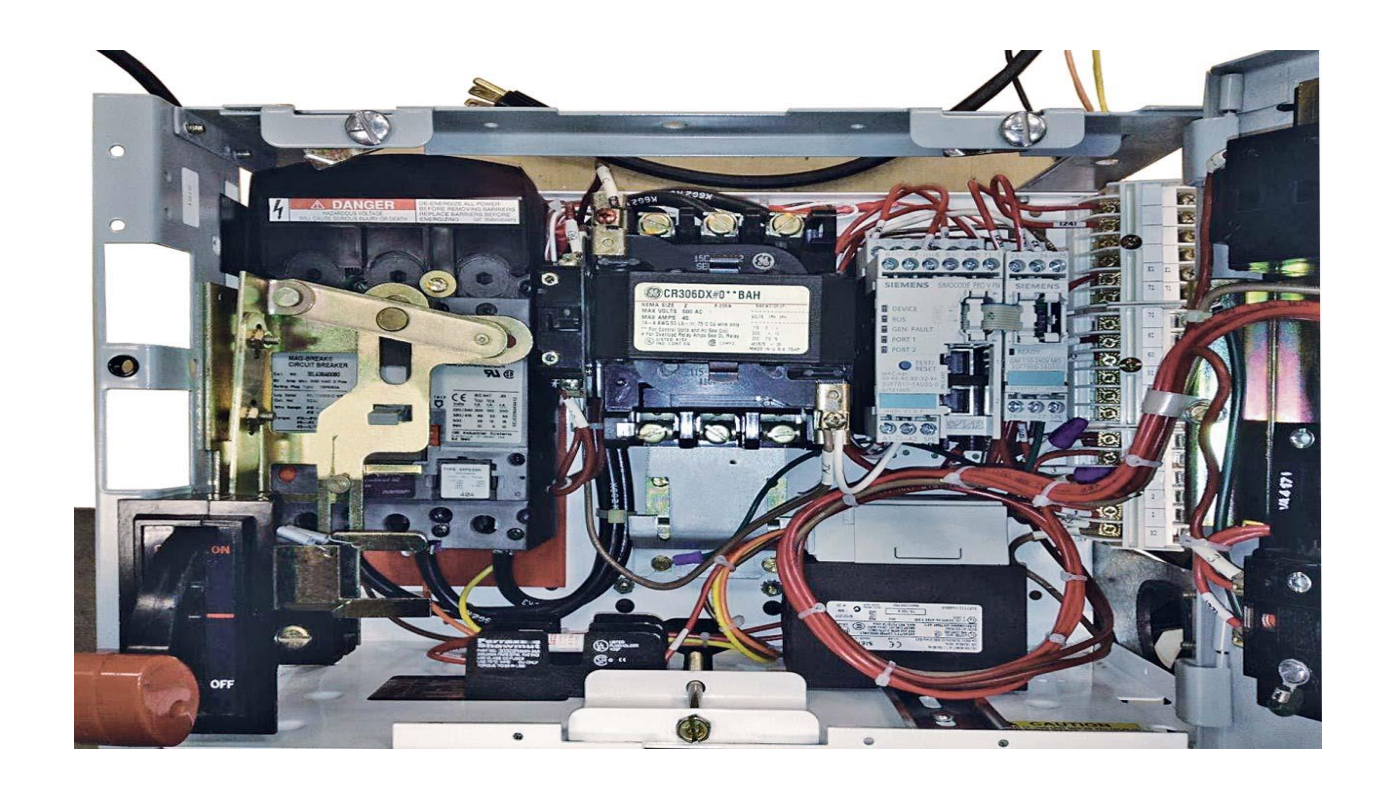

## **Example Application**

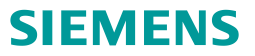

# **LNG Production with Modbus RTU**

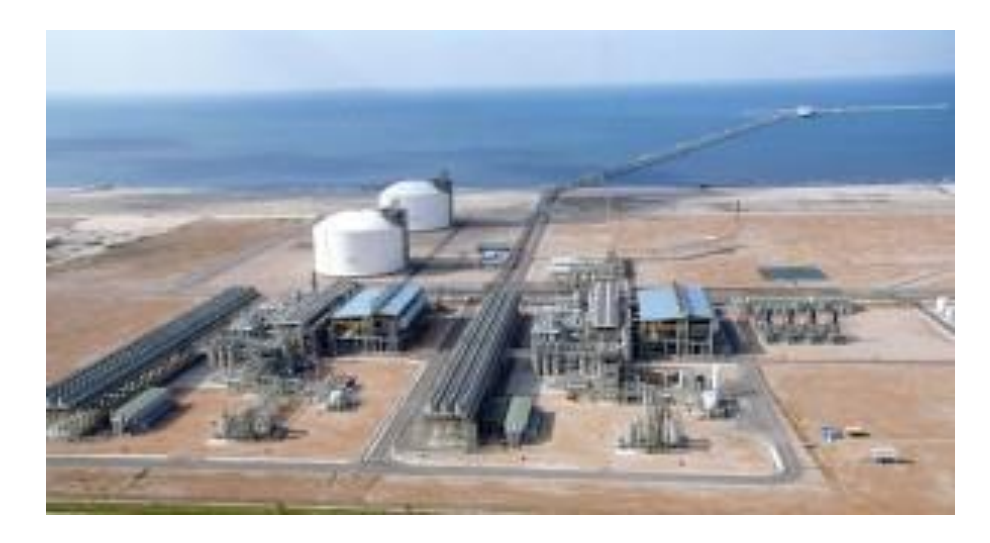

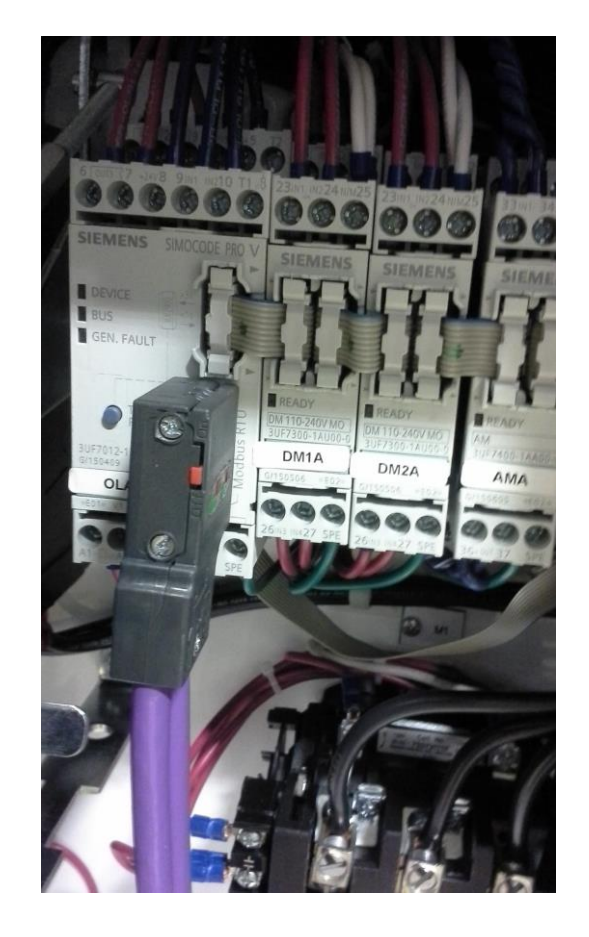

## **SIMOCODE pro – The intelligent interface between motor application and controller**

**Project: Pumping System Modernization**

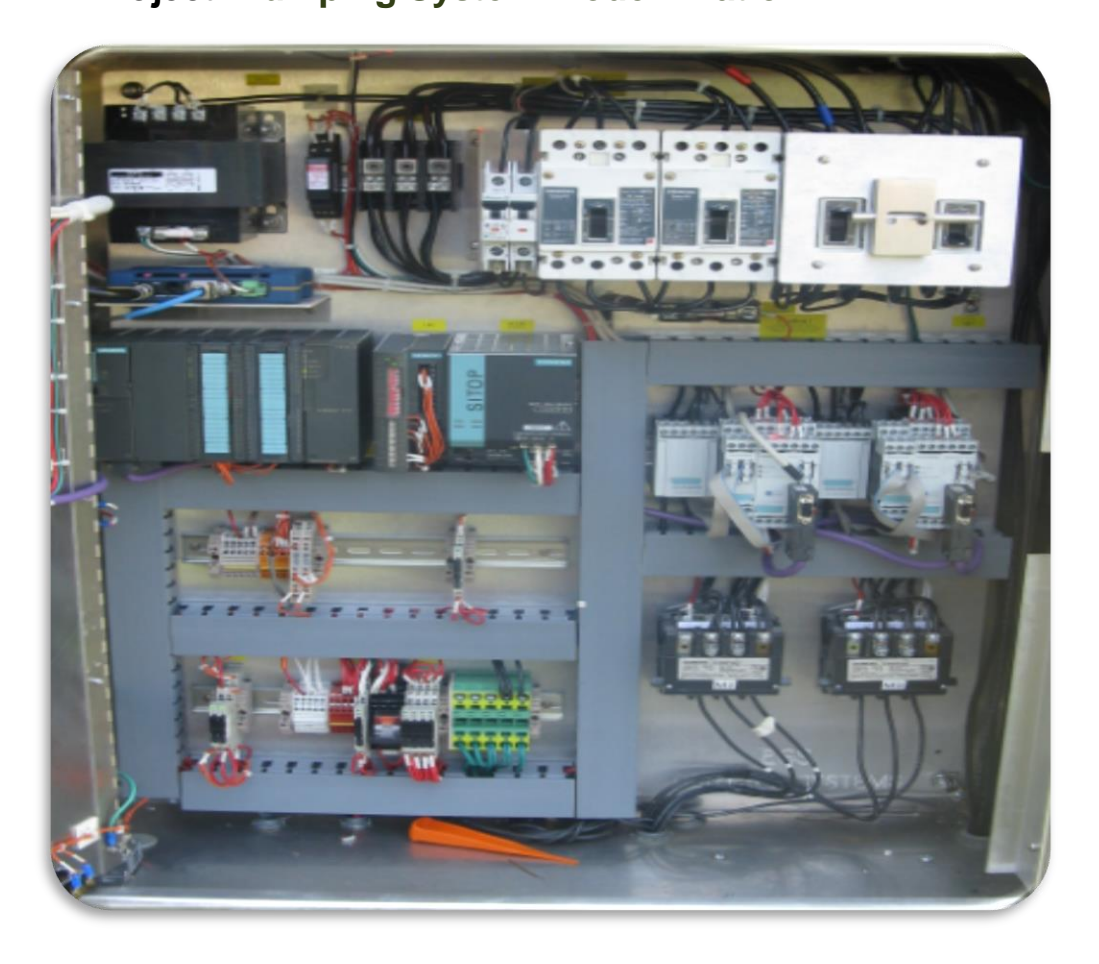

#### **Business case:**

Legacy system was outdated and lacked modern communications, diagnostics, and future expansion needs for application

SIMOCODE was selected as the ideal motor management system for the application along with Siemens S7 controllers, SINAUT remote communications, and WinCC SCADA for visualization & remote control

#### **Benefits included**

- **.** Improved communications and monitoring
- **.** Improved maintenance through advanced diagnostics
- **Example 2** Lower operating cost
- Scalable and future focused

### **Example Application**

# **MCC with Machine Safety**

## Solution - SIMOCODE pro V:

- Meets SIL 3 Safety Rating
- Process Monitoring
- Operational data

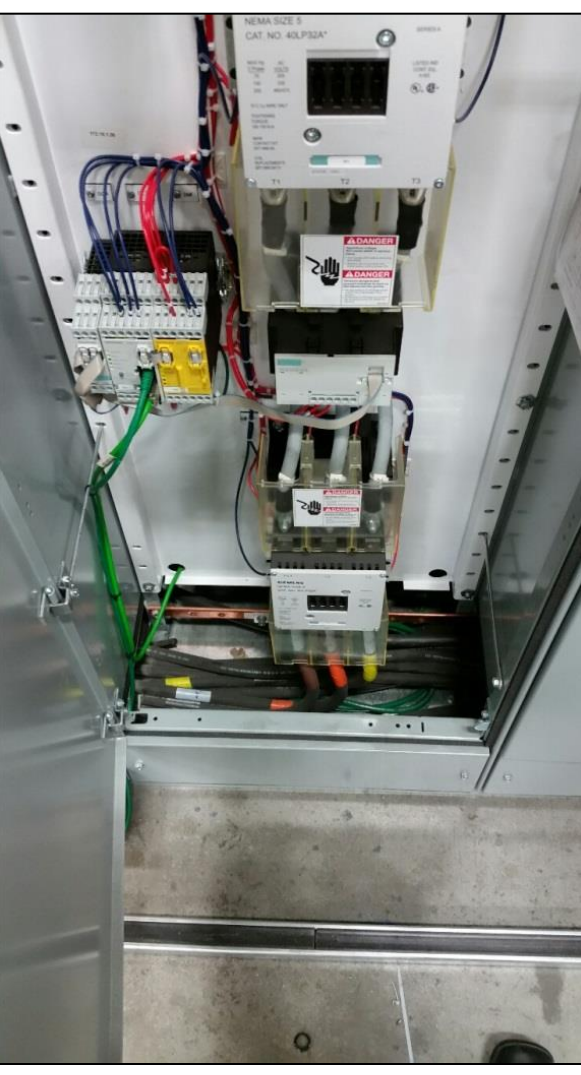

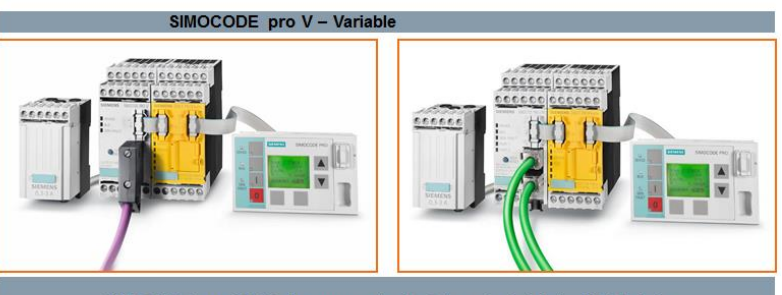

SIMOCODE pro V PN also supports the Integrated Safety I/O Modules

## **SIMOCODE pro – The intelligent interface between pump application and controller**

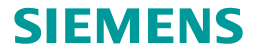

**Application Example: Pump / Motor Control & Monitoring** 

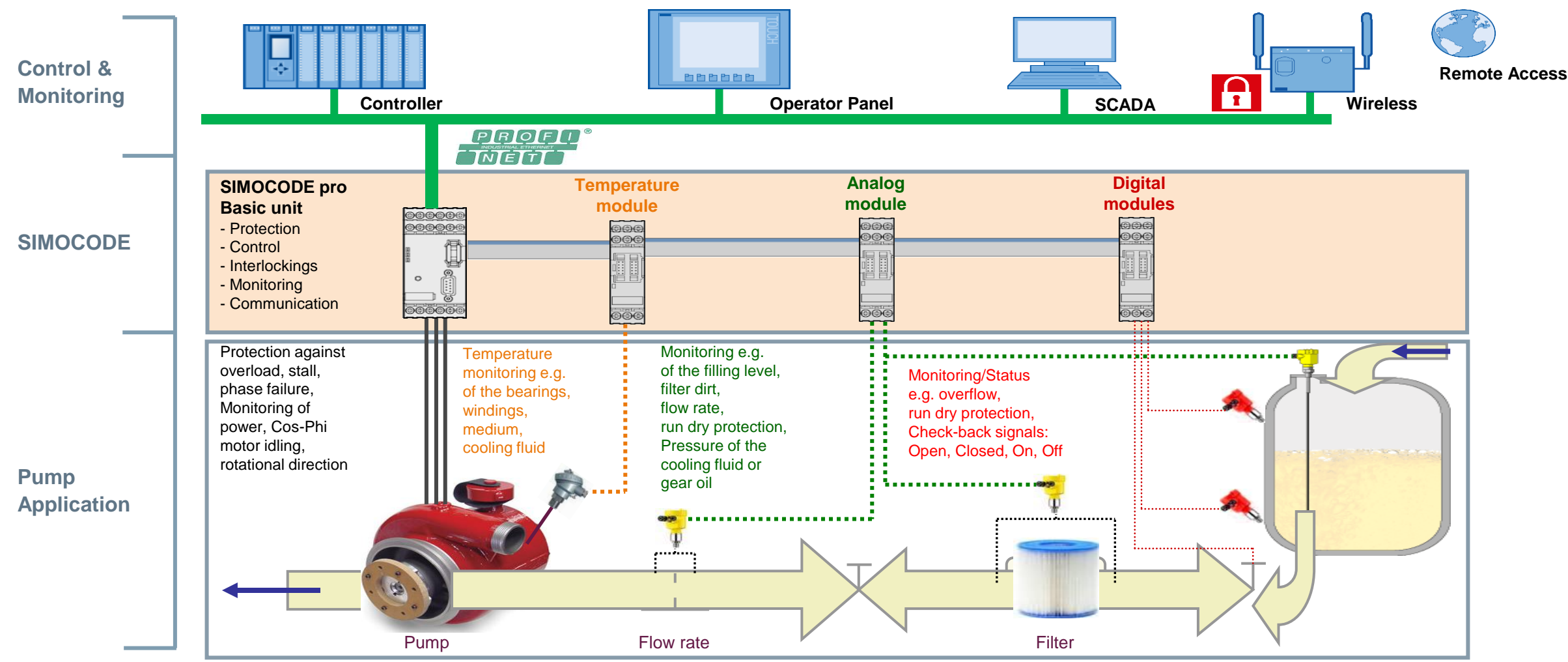

## **SIMOCODE pro – The intelligent interface between fan application and controller**

#### **SIEMENS**

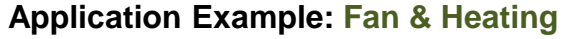

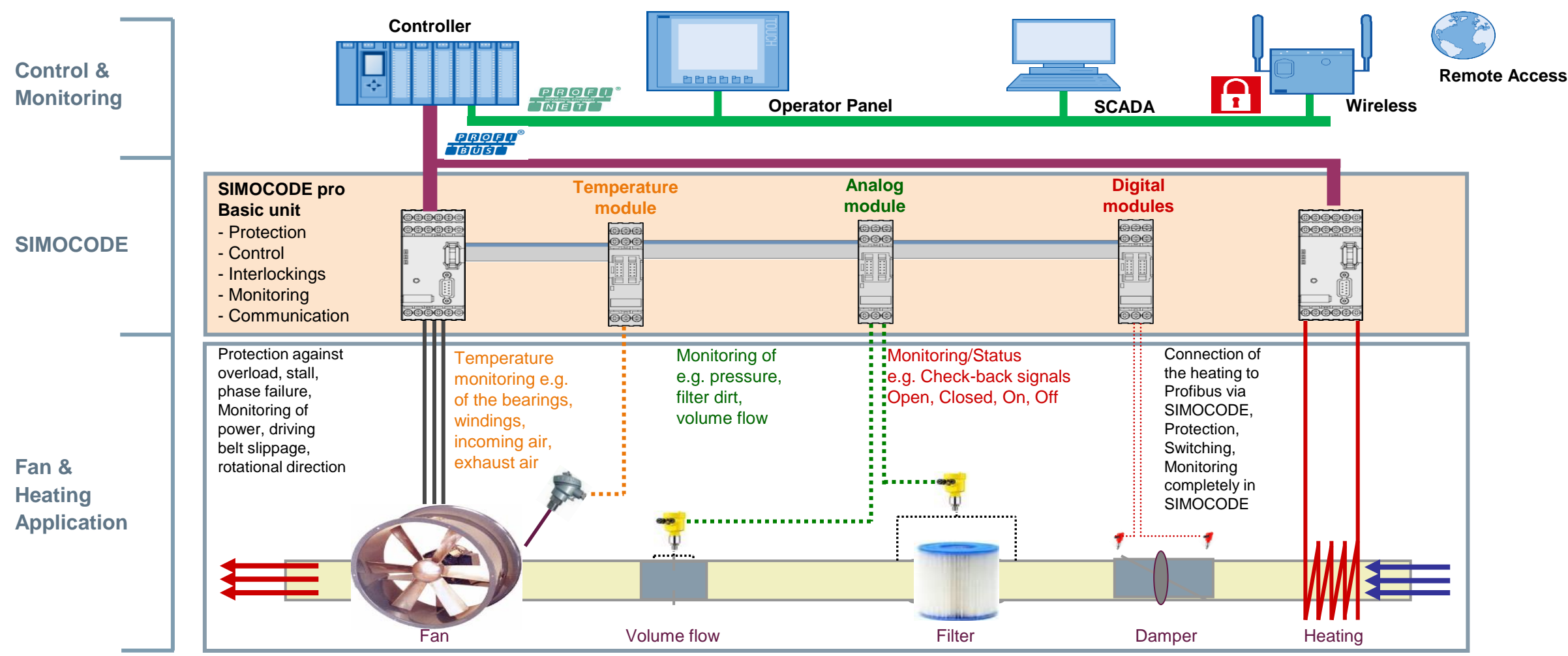

## **SIMOCODE pro – The intelligent interface between motor operated valve application and controller**

#### **SIEMENS**

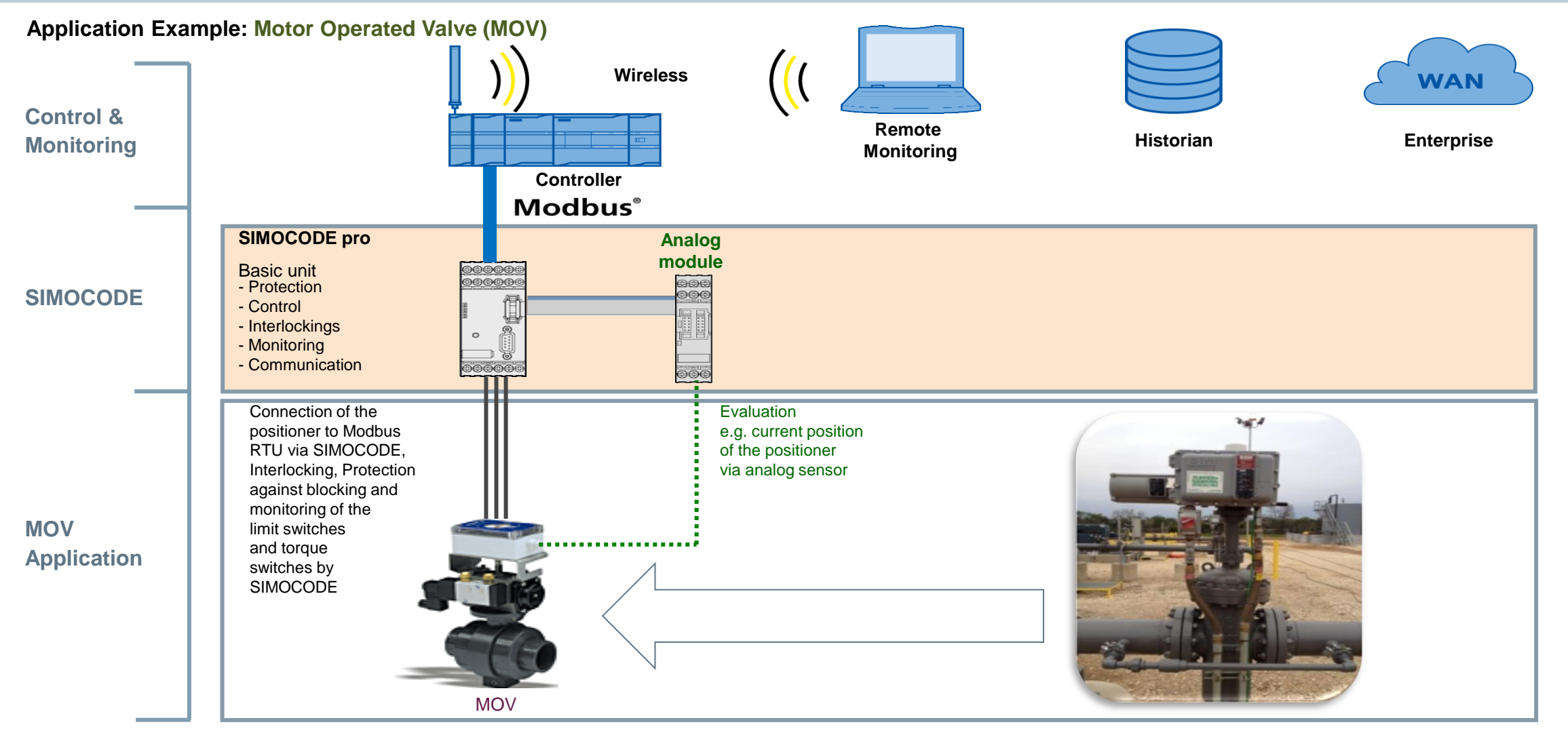

## **SIMOCODE pro – The intelligent interface between soft starter, circuit breaker and controller**

#### **SIEMENS**

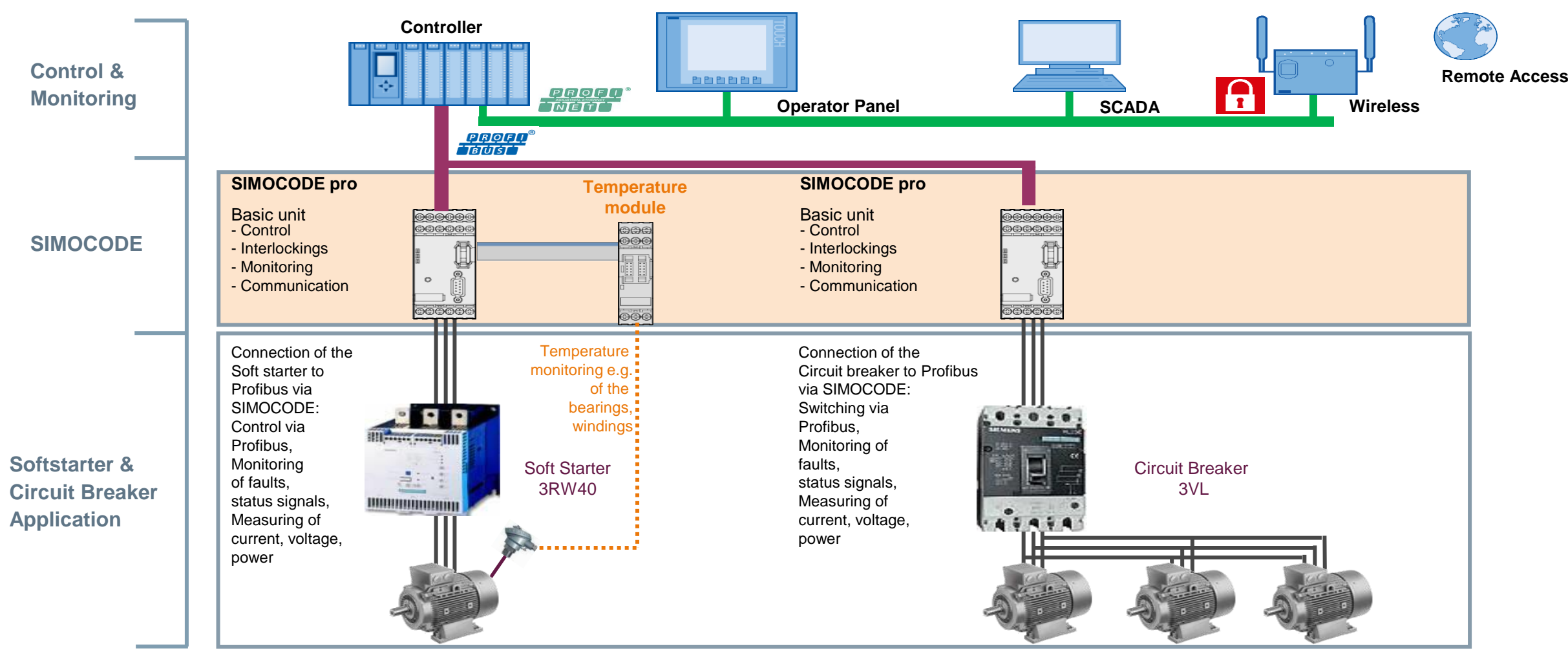

**SIEMENS** 

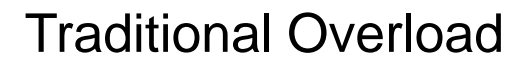

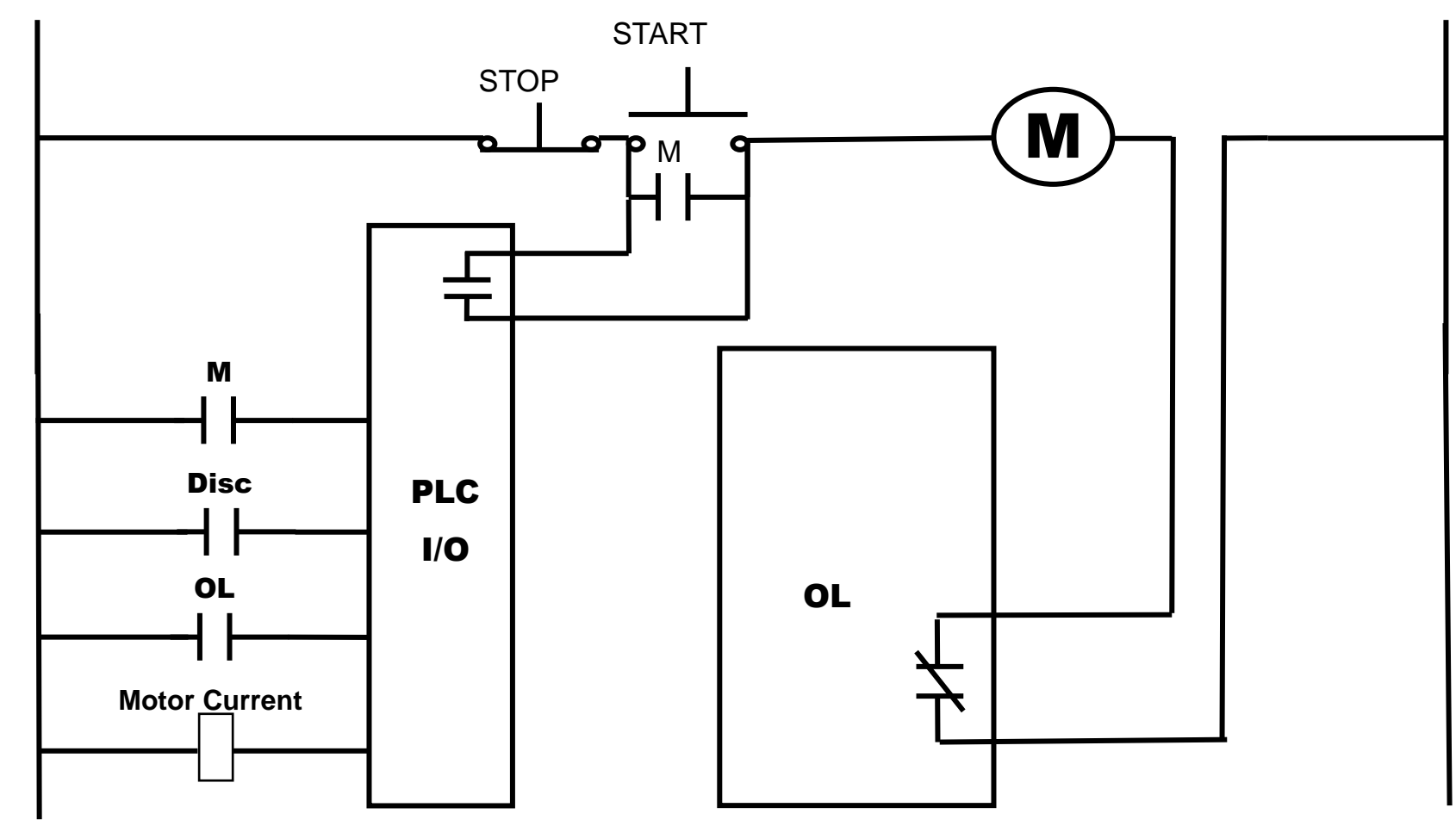

## **Theory Of Operation**

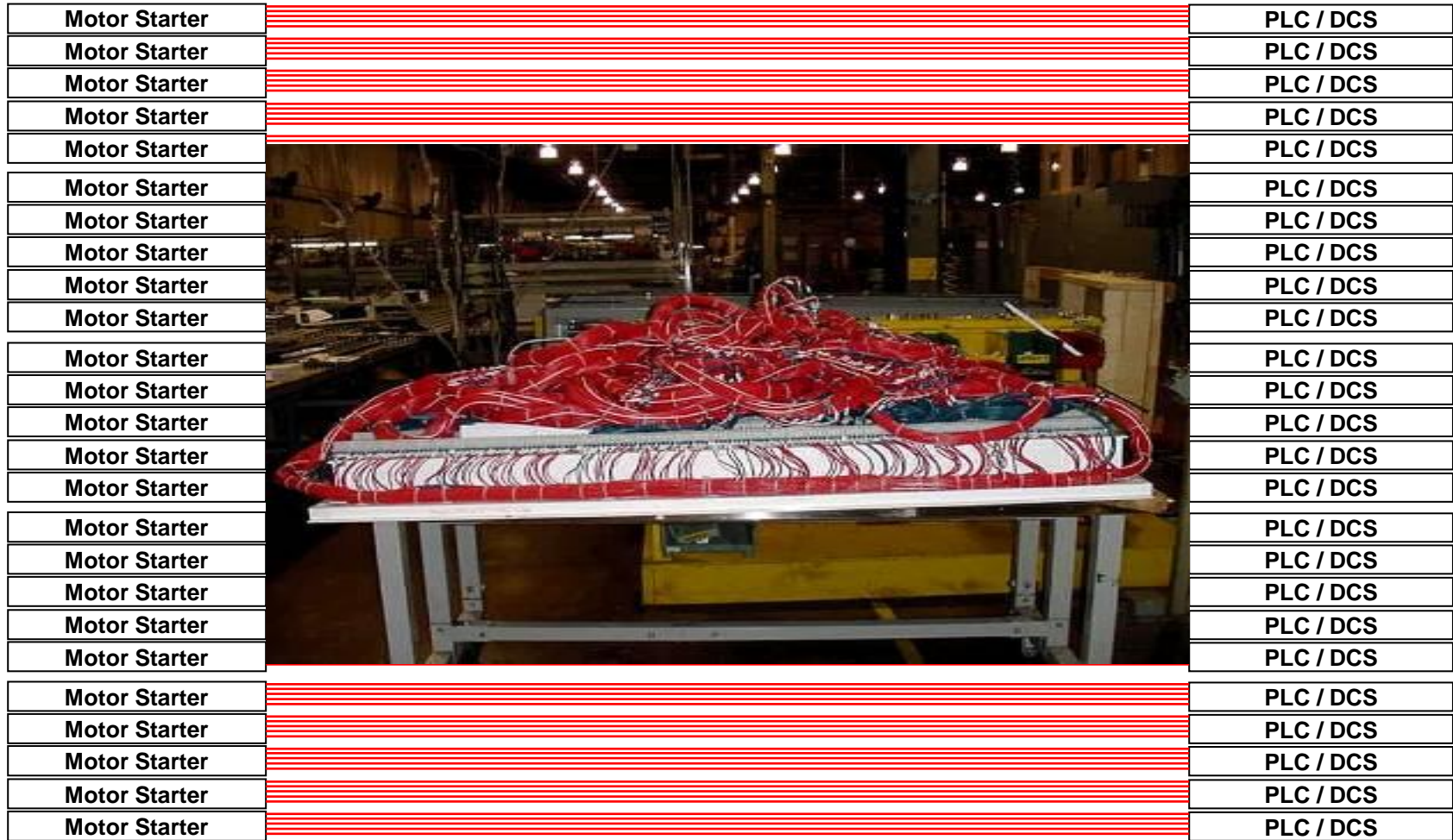

**SIEMENS** 

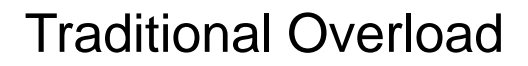

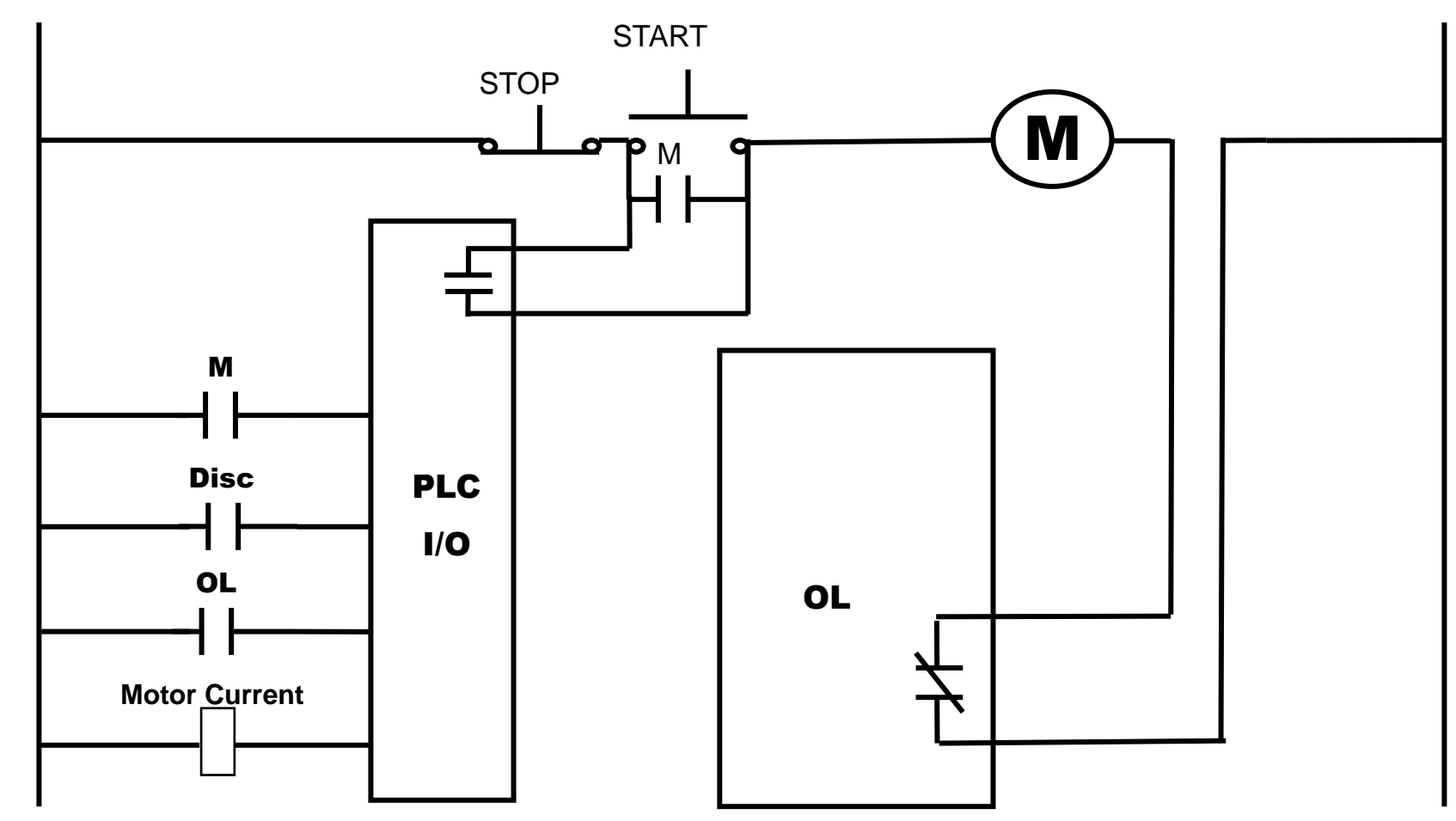

## **Theory Of Operation**

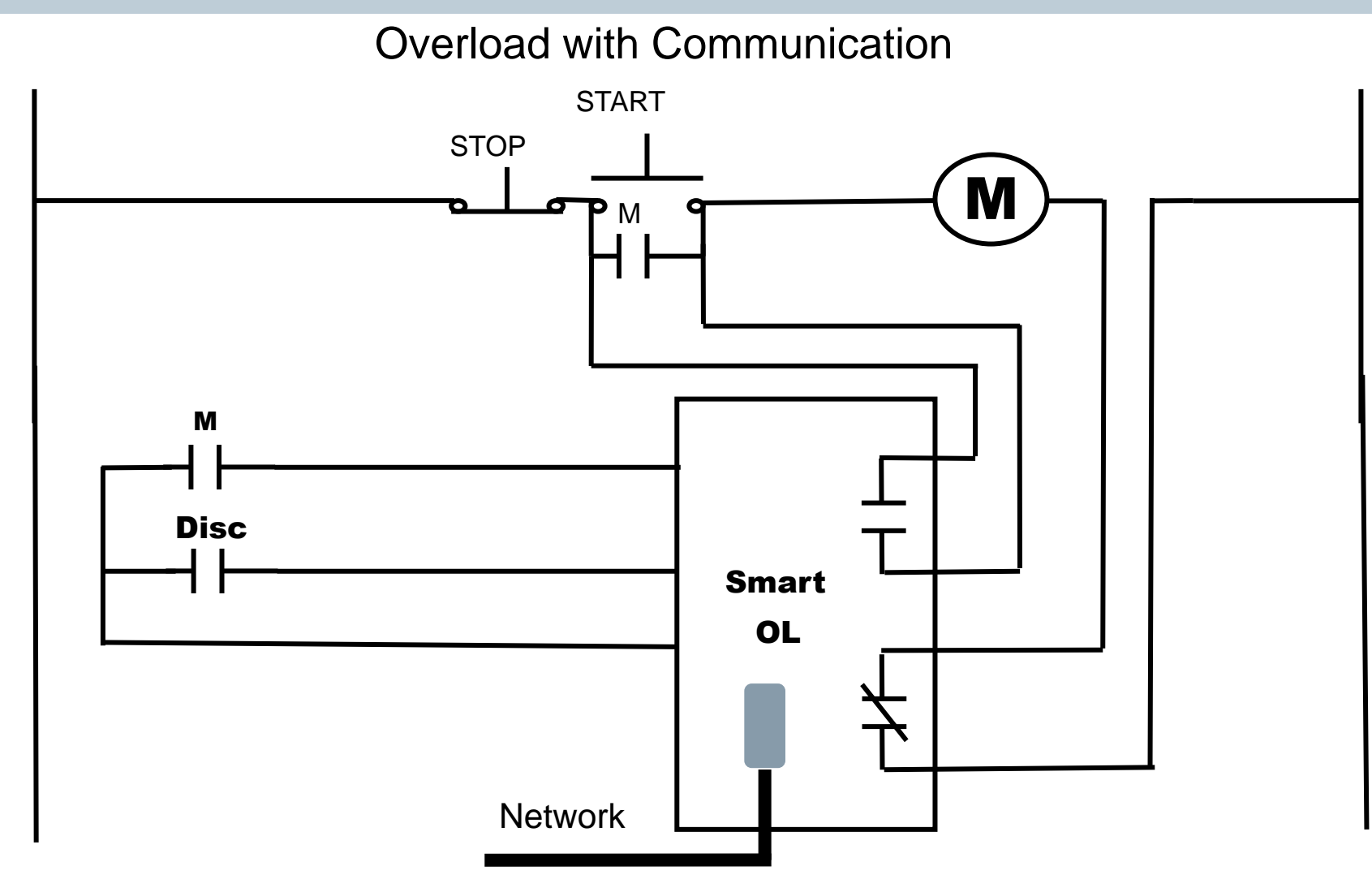

**SIEMENS** 

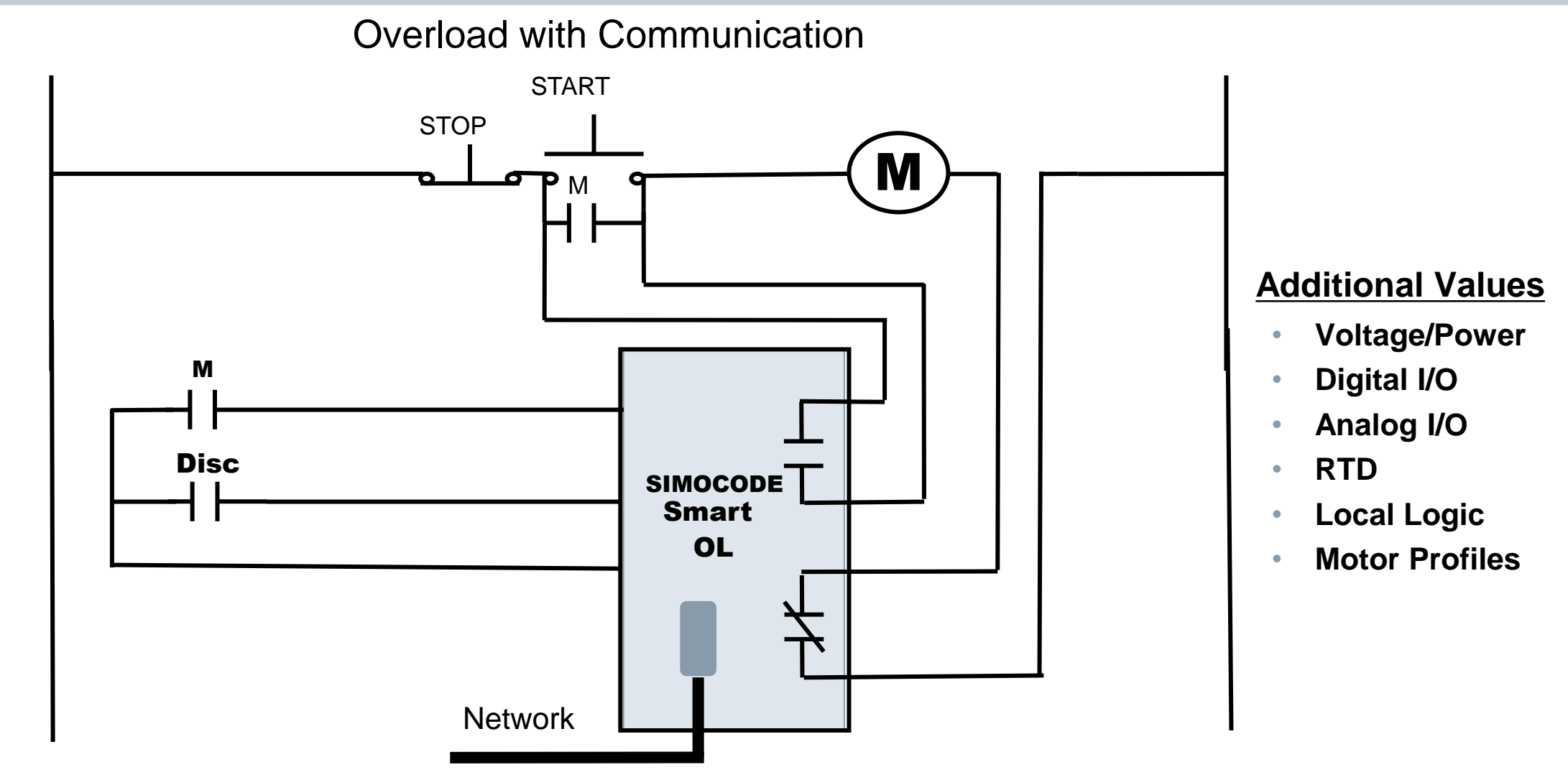

#### **Customer Example**

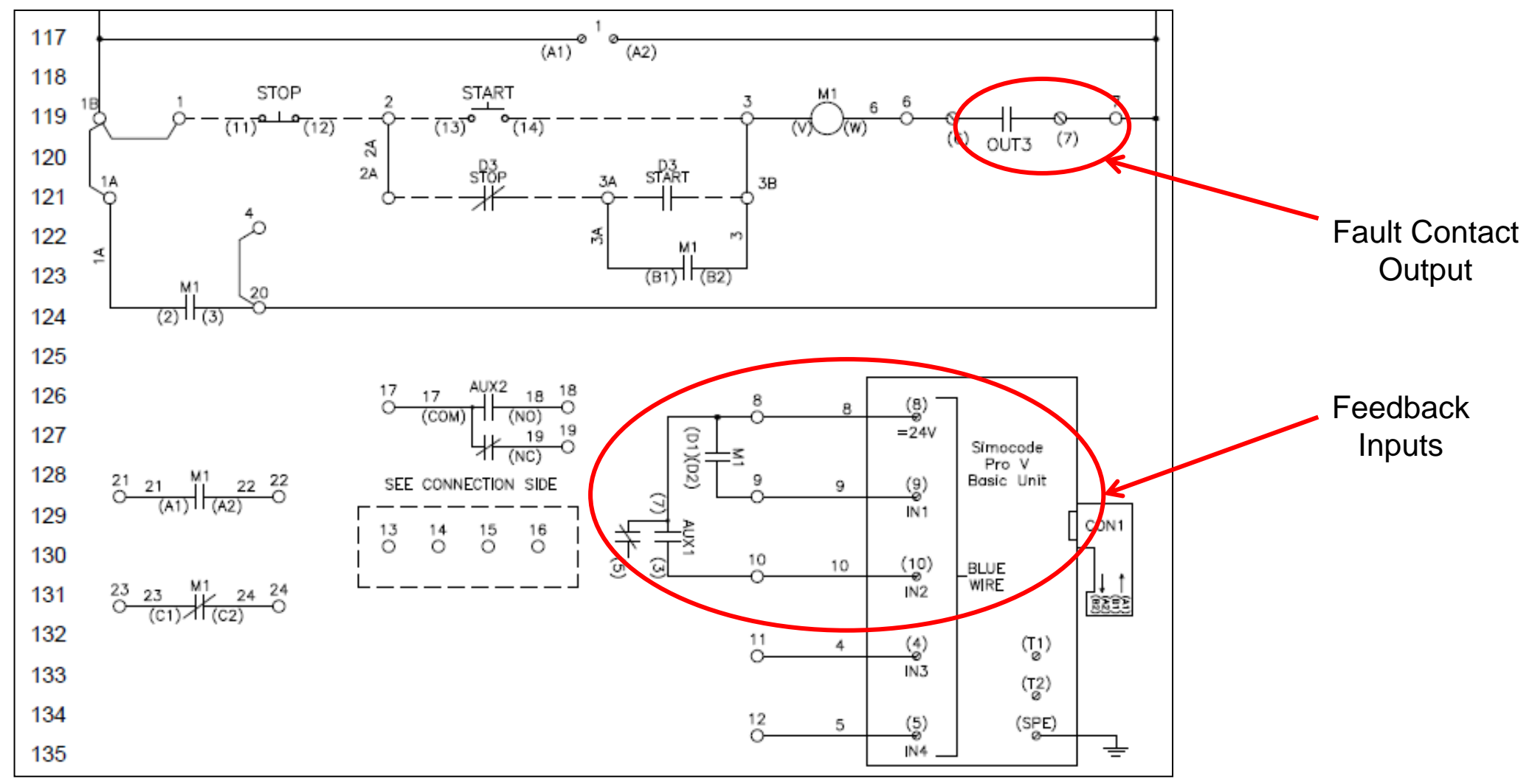

**For SIEMENS personnel and Automation Partners Only © Siemens Industry, Inc. 2013 All rights reserved.**

**SIEMENS** 

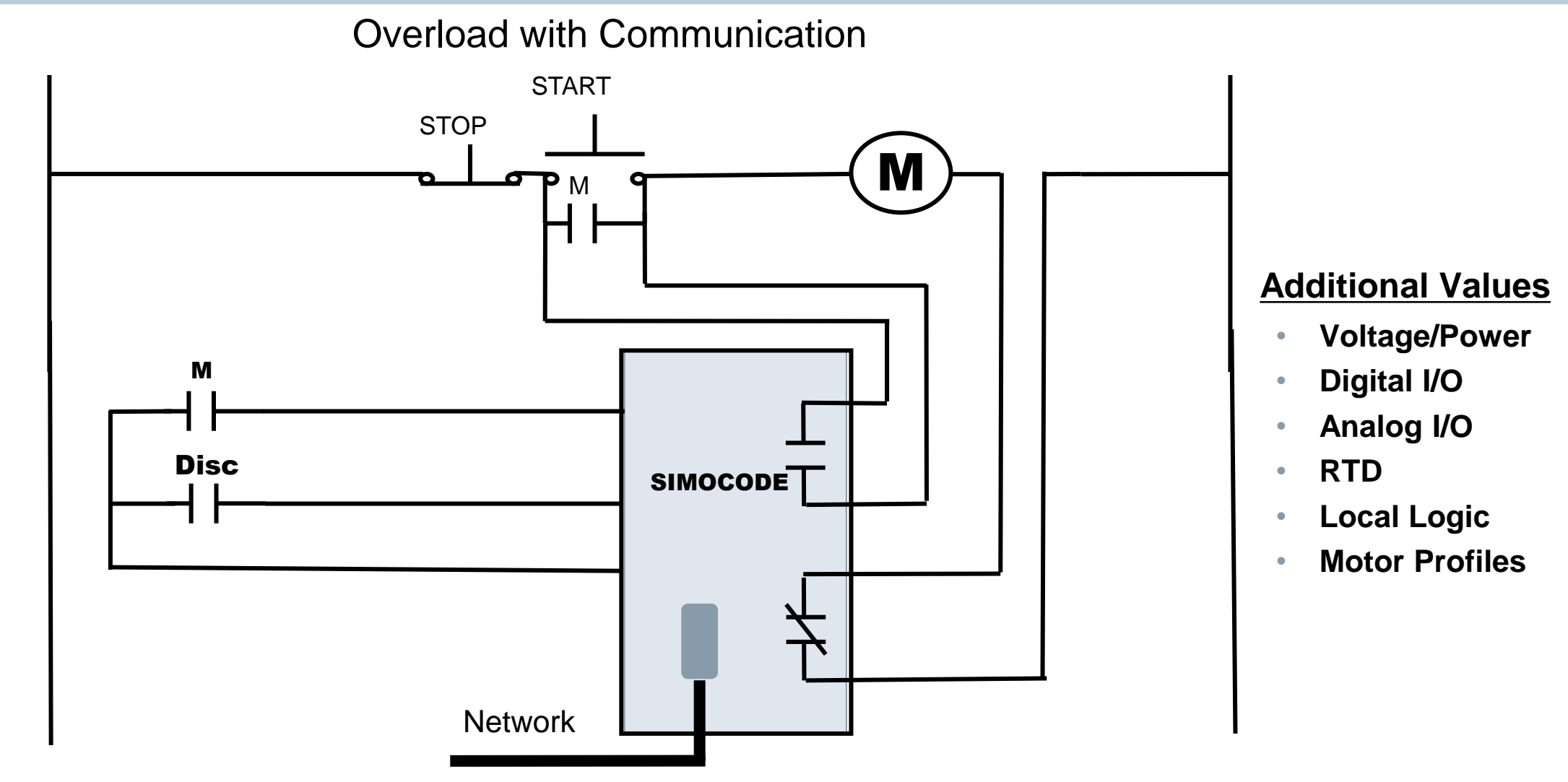

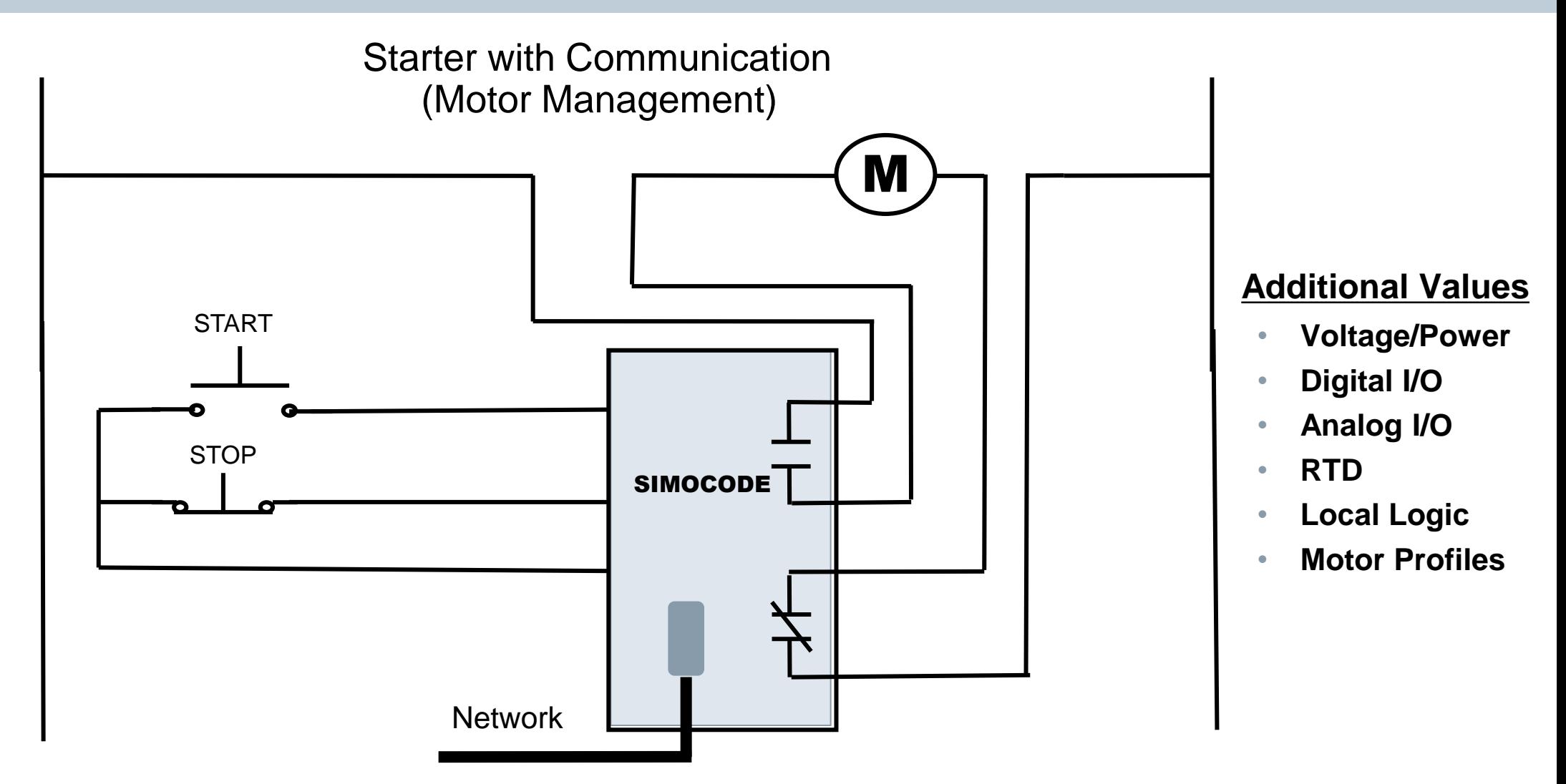

**For SIEMENS personnel and Automation Partners Only © Siemens Industry, Inc. 2013 All rights reserved.**

Starter with Communication (Motor Management)

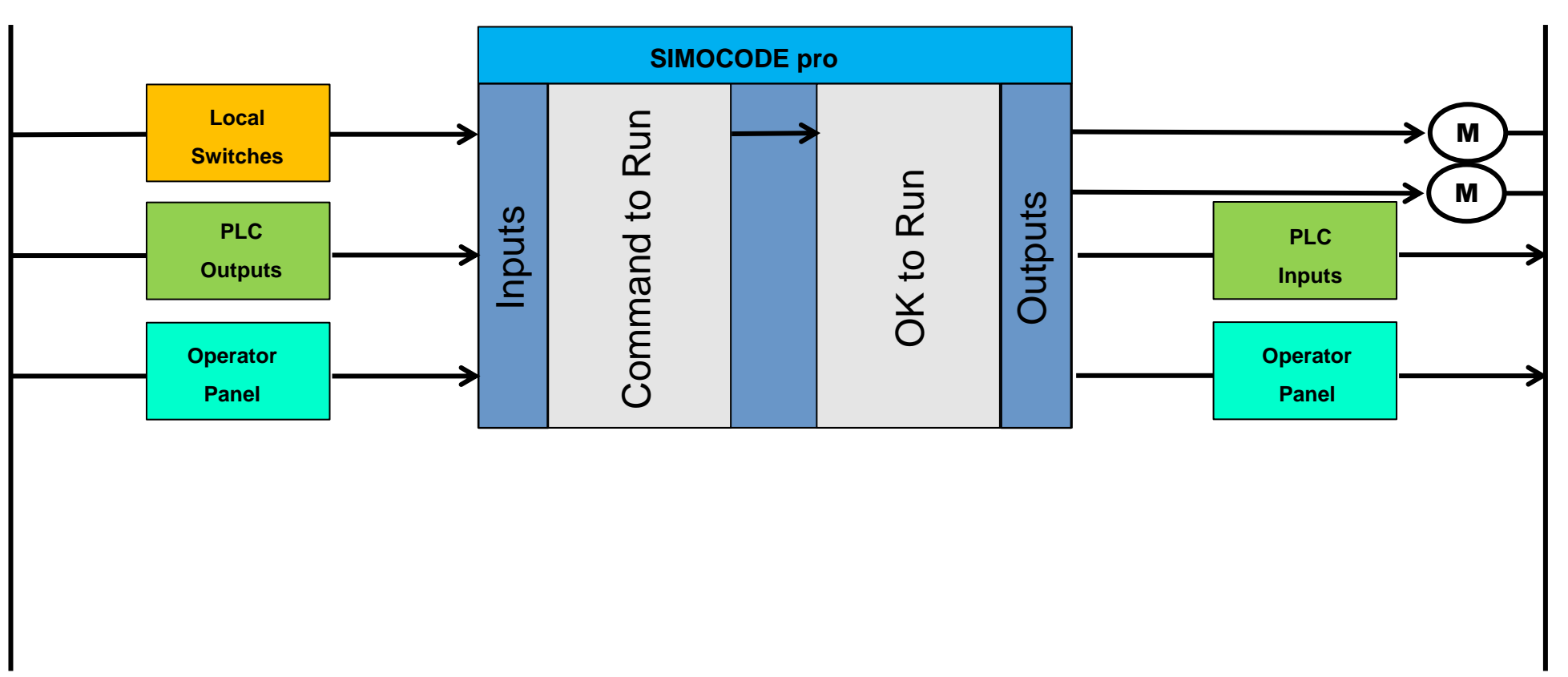

**For SIEMENS personnel and Automation Partners Only © Siemens Industry, Inc. 2013 All rights reserved.**

## **Widths: Fail-safe digital module DM-F Local**

#### *For local applications or integration in F-PLCs without PROFIsafe*

- Safety-related disconnection via an EMERGENCY-STOP sensor or via a fail-safe control's signal without PROFIsafe
- Parameterization of the safety function via DIP switch on DM-F LOCAL
- **Diagnostics information is available in SIMOCODE ES in the form of standard signals**
- Safety function up to SIL 3 / PL e with Category 4

### **Fail-safe digital module DM-F PROFIsafe**

#### *For decentral, distributed applications with PROFIsafe*

- Safety-related disconnection by means of the PROFIsafe signal via the F-PLC
- DIP switch on DM-F PROFIsafe for setting of the PROFIsafe address
- Evaluation of the PROFIsafe telegram in the DM-F no workload on SIMOCODE
- Safety function up to SIL 3 / PL e with Category 4

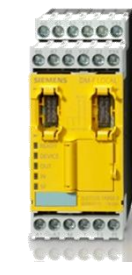

#### **Motor Starter with Local, Safety-related Shutdown**

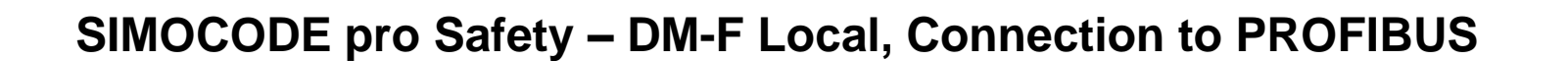

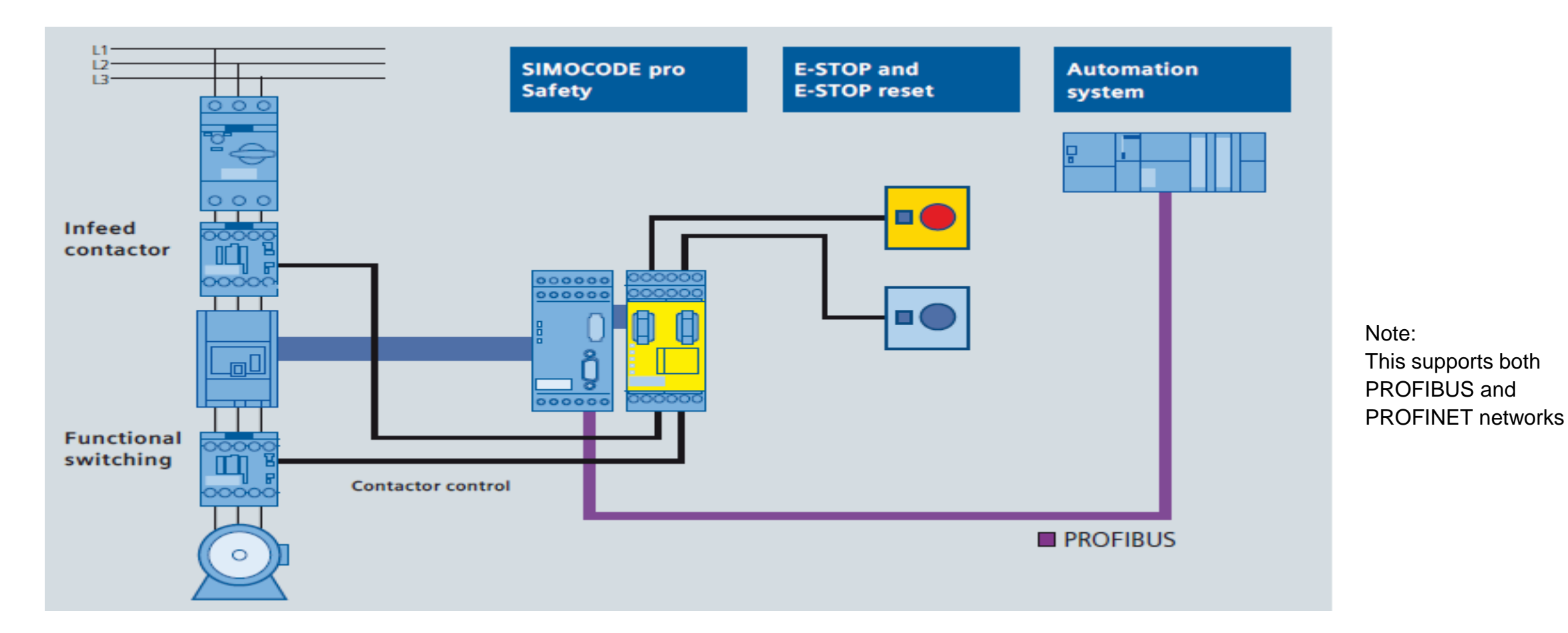

**For SIEMENS personnel and Automation Partners Only © Siemens Industry, Inc. 2013 All rights reserved.**

#### **Motor Starter with Local, Safety-related Shutdown**

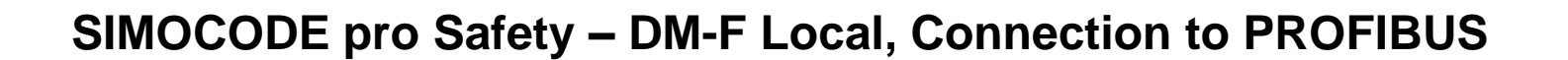

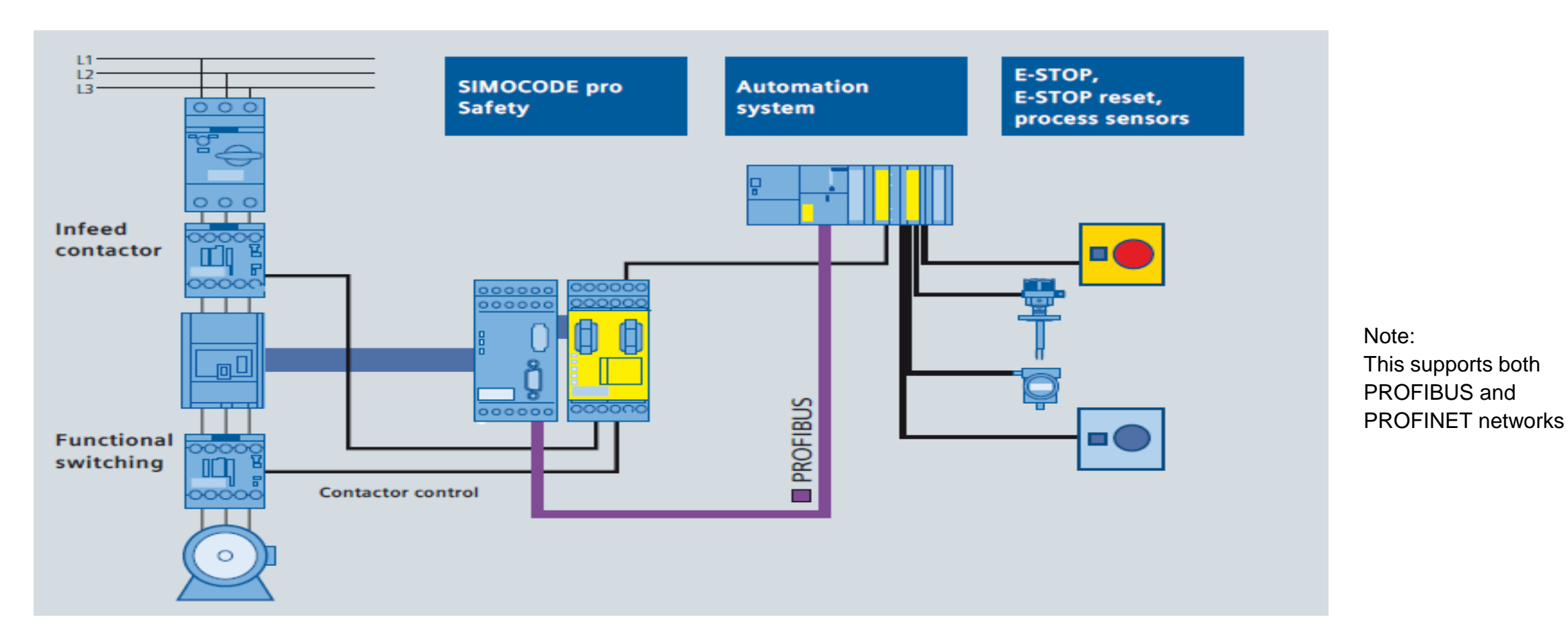

**For SIEMENS personnel and Automation Partners Only © Siemens Industry, Inc. 2013 All rights reserved.**

#### **Motor Starter with Network, Safety-related Shutdown**

#### **SIMOCODE pro Safety – DM-F PROFIsafe**

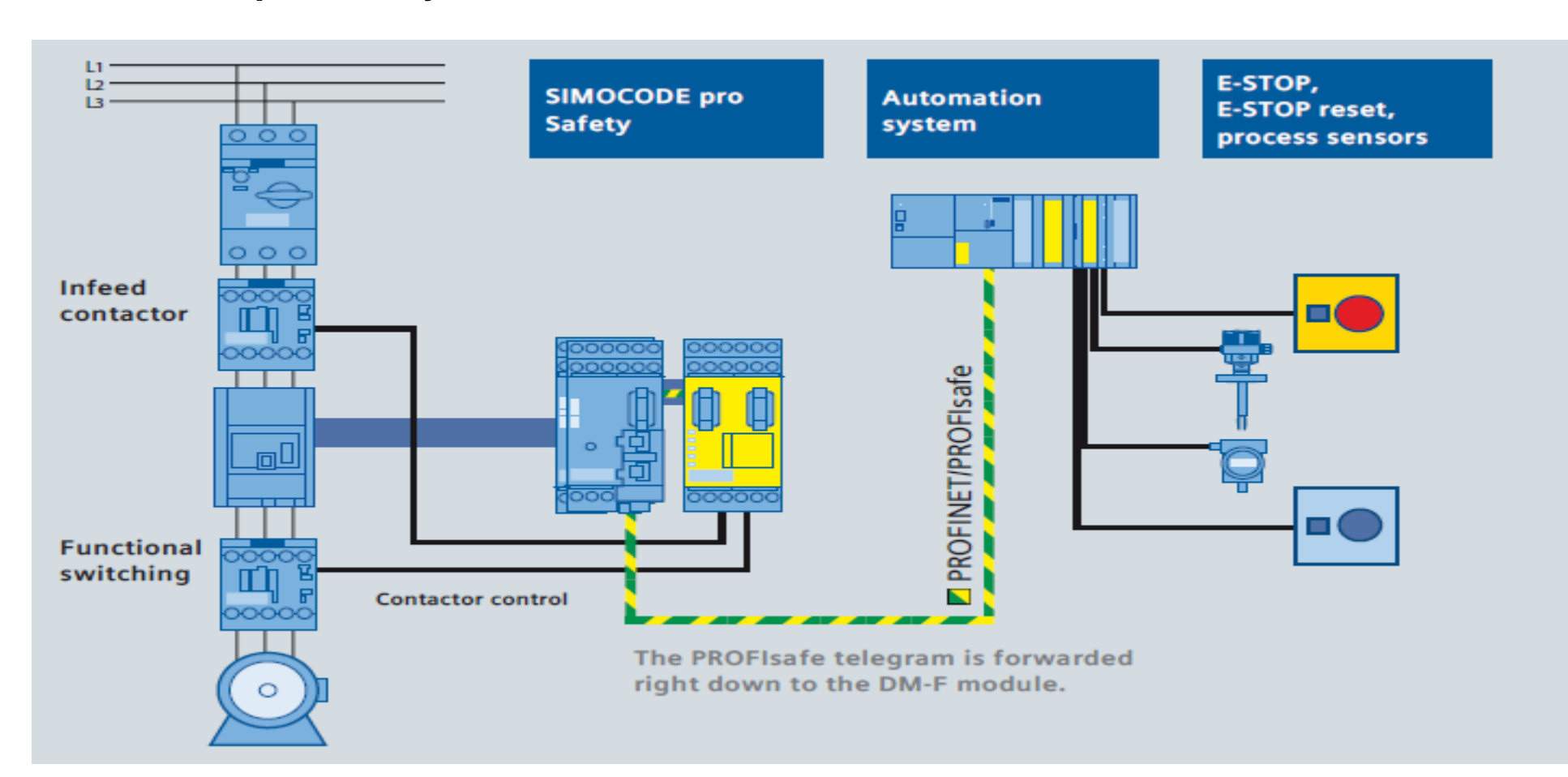

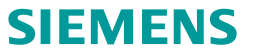

Note:

This supports both PROFIBUS and

PROFINET networks

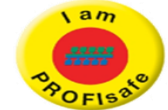

### **Configuration Process**

# 5 Step Process

- 1. Select SIMOCODE basic unit
- 2. Select application profile
- 3. Select device configuration
- 4. Select network address
- 5. Select motor FLA

**For SIEMENS personnel and Automation Partners Only © Siemens Industry, Inc. 2013 All rights reserved.**

#### **Add a New Device**

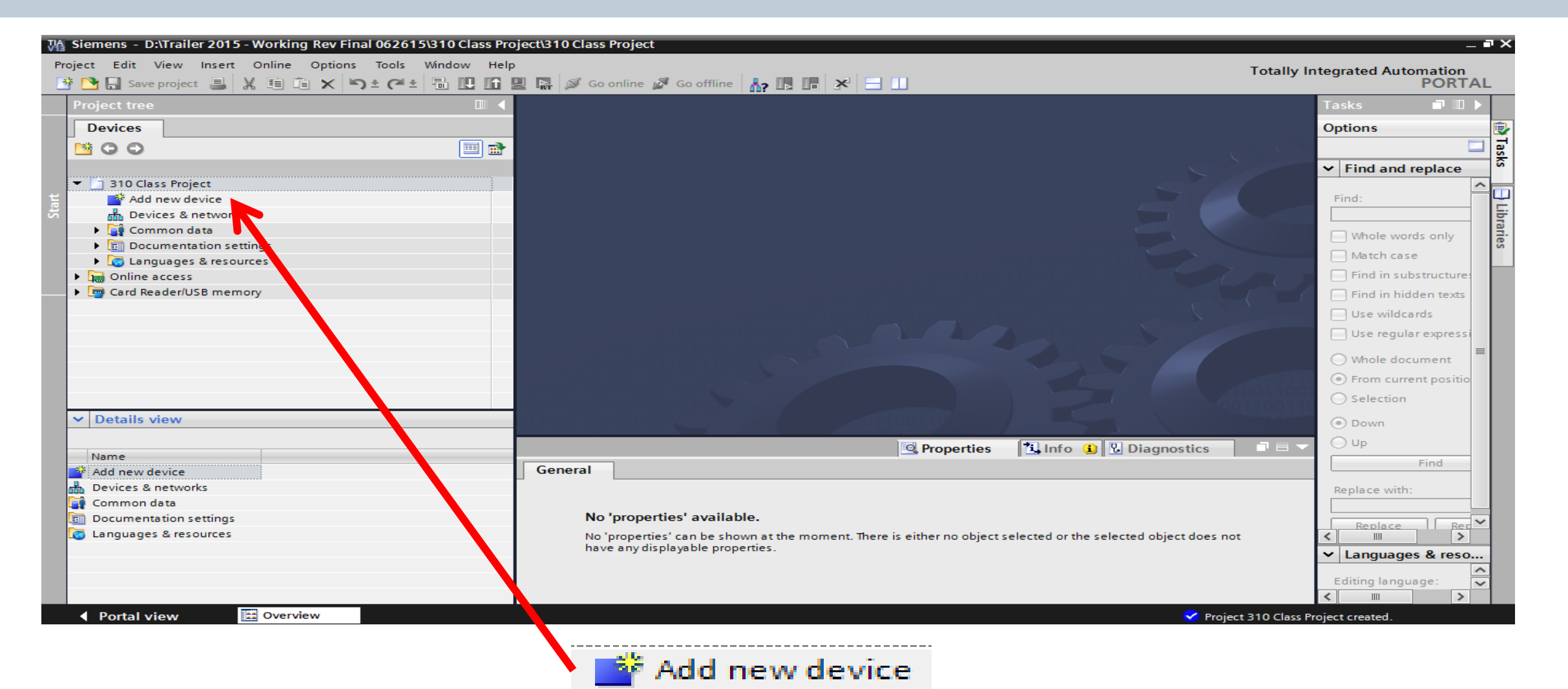

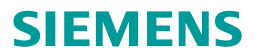

#### **Step 1 - Select Base Unit and Version**

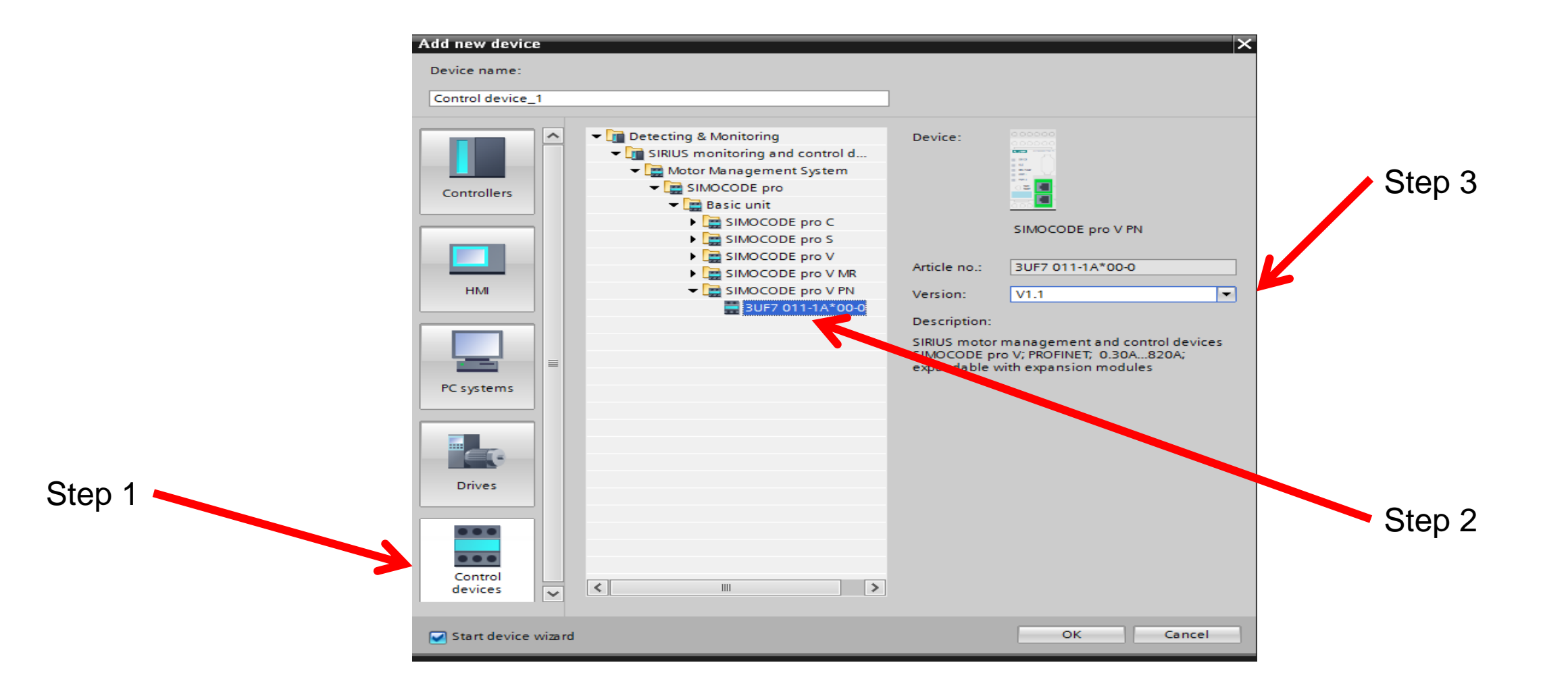

#### **Step 2 - Select Profile (Overload Relay)**

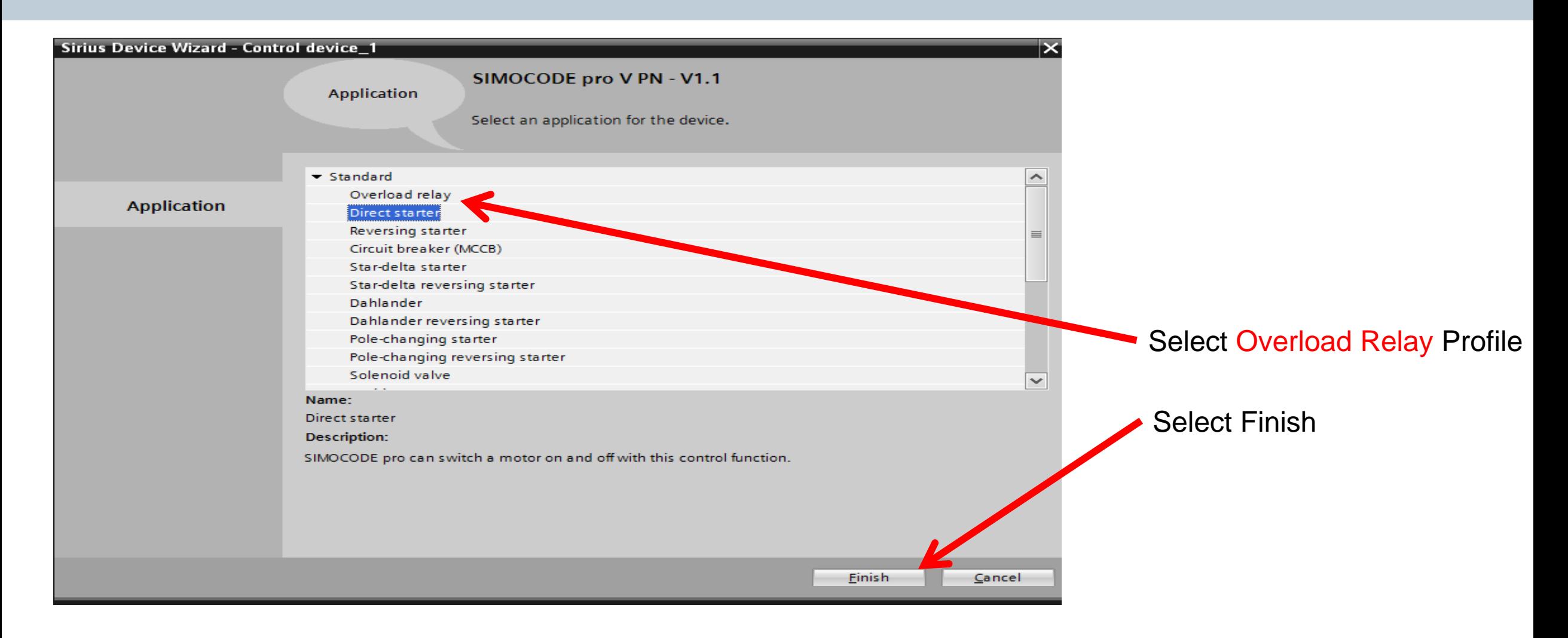

### **Step 3 – Match Existing Device**

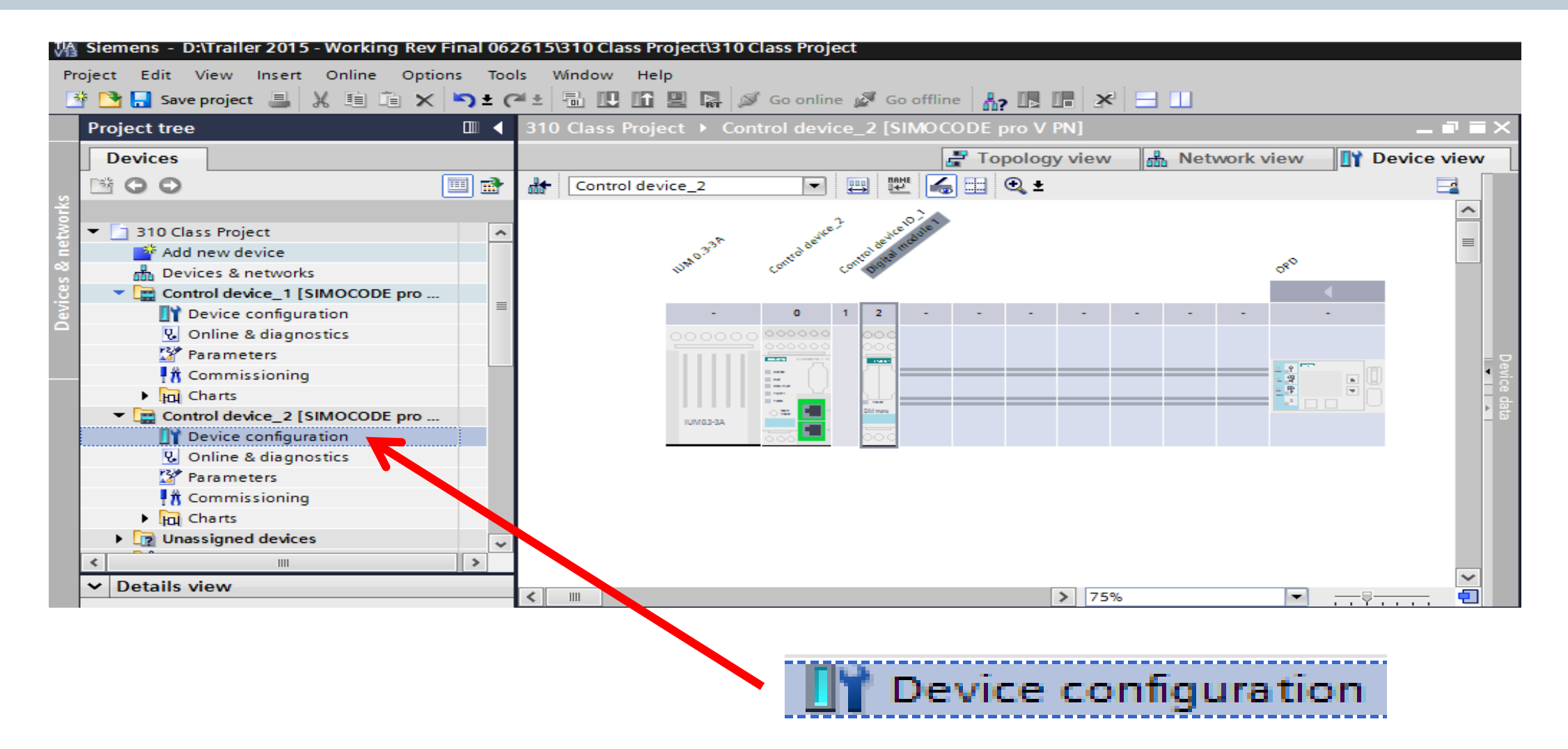

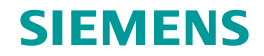

## **Step 3 – Match Existing Device**

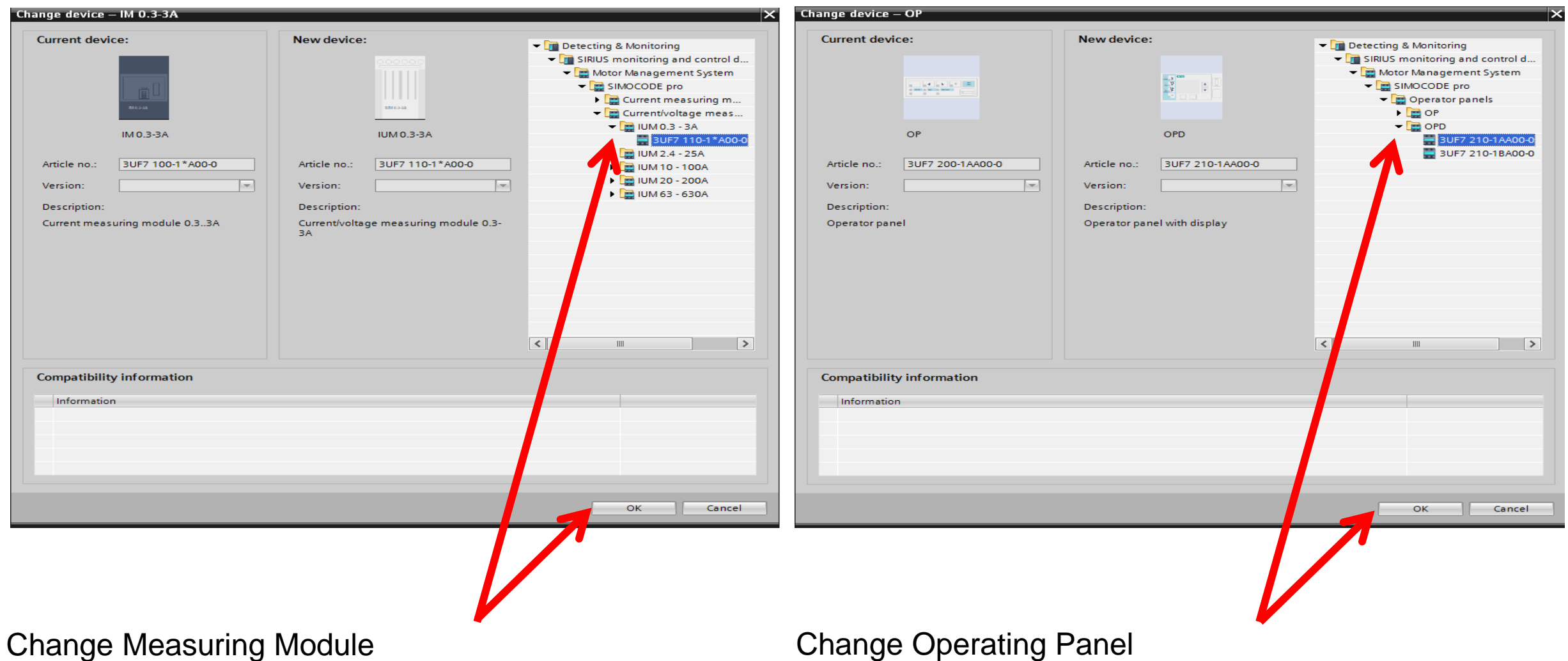

## **Step 3 – Match Existing Device**

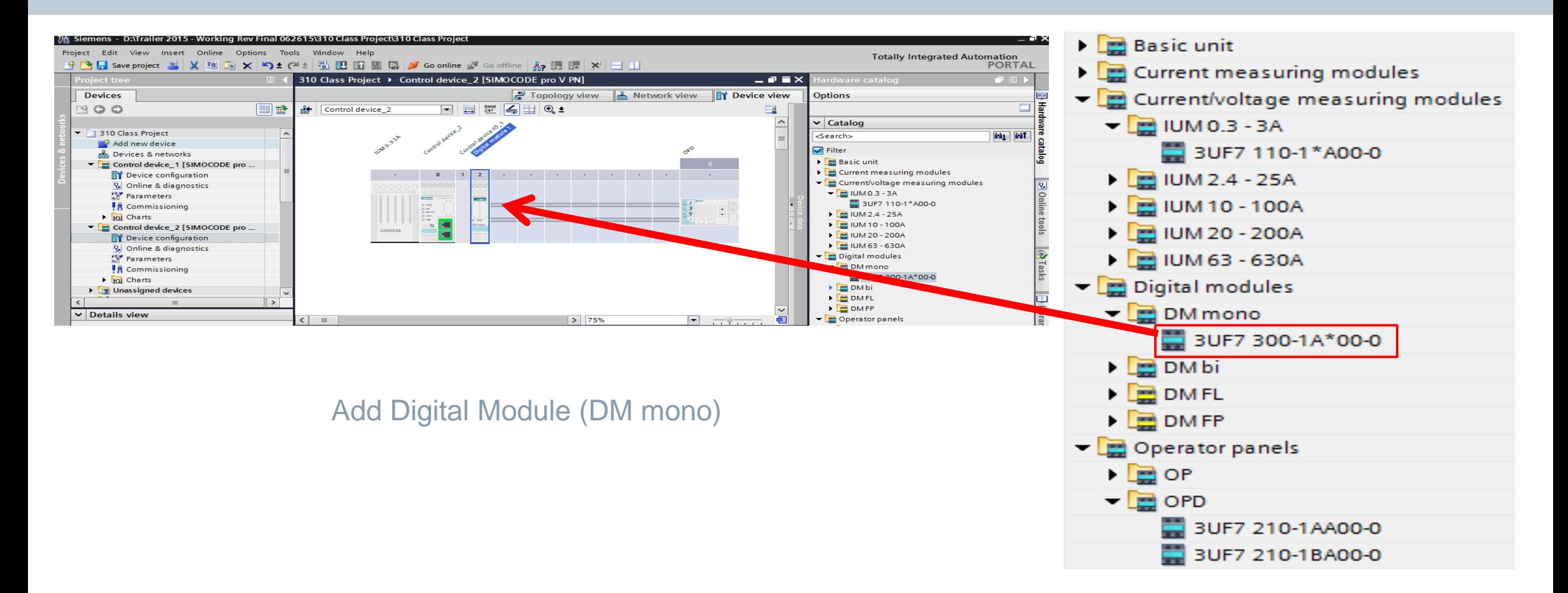

## **Step 4 – Select Network Address**

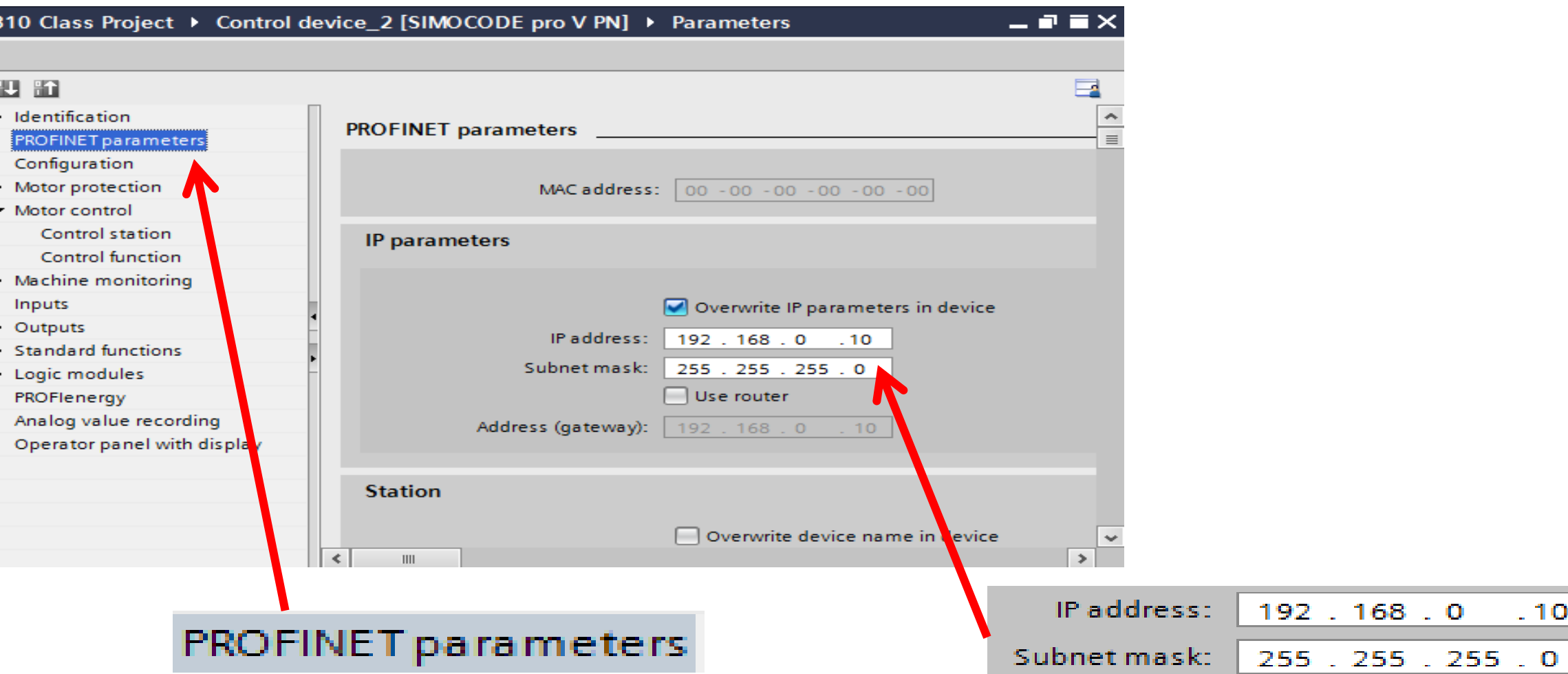

**For SIEMENS personnel and Automation Partners Only © Siemens Industry, Inc. 2013 All rights reserved.**

 $-10$ 

## **Step 5 – Select FLA**

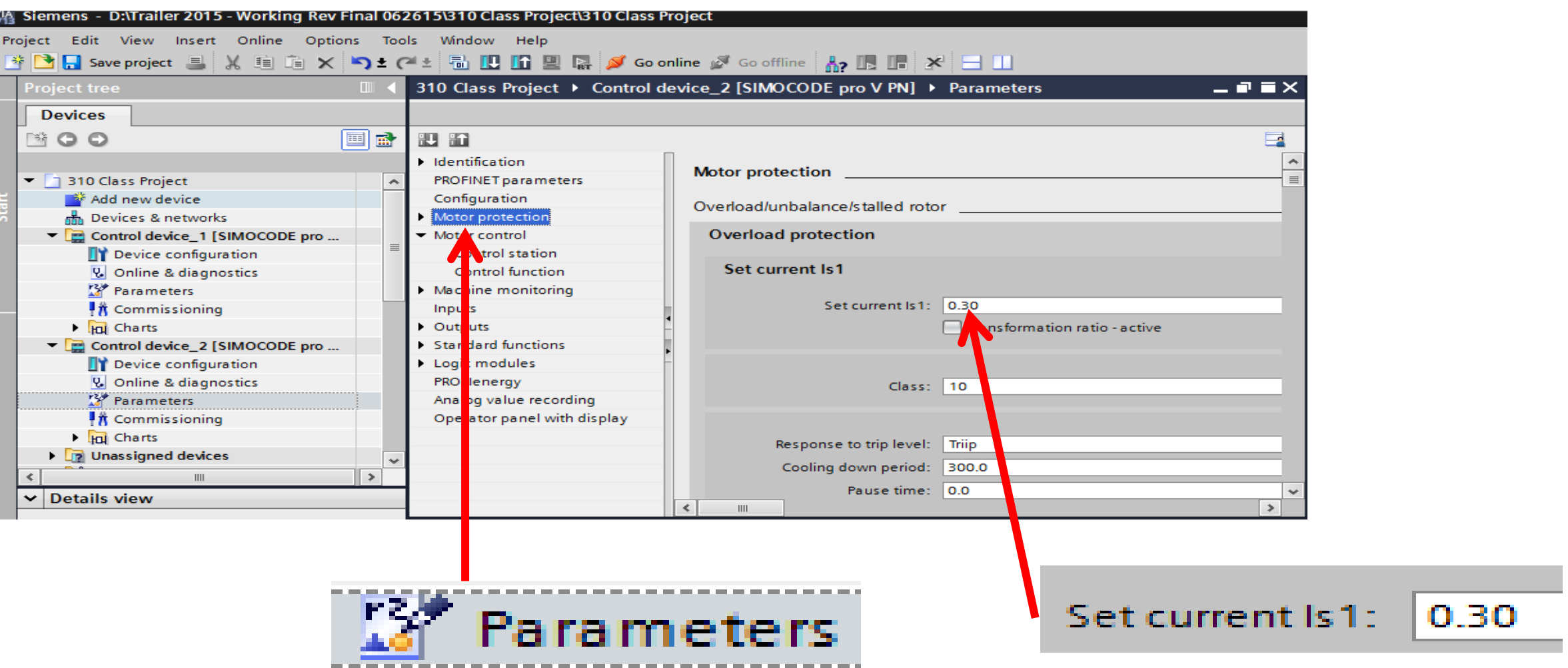

#### **Download to Device**

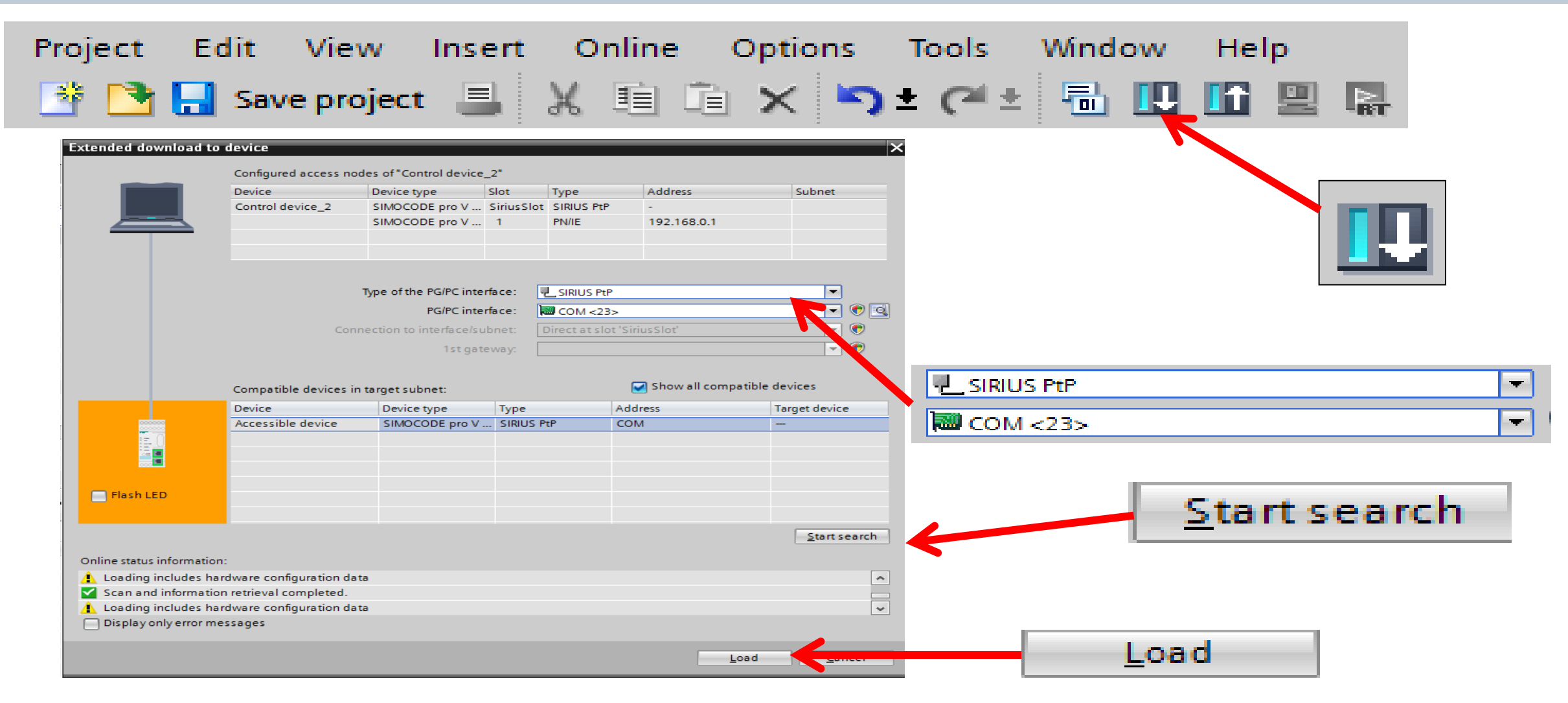

#### **SIMOCODE pro Live Demo**

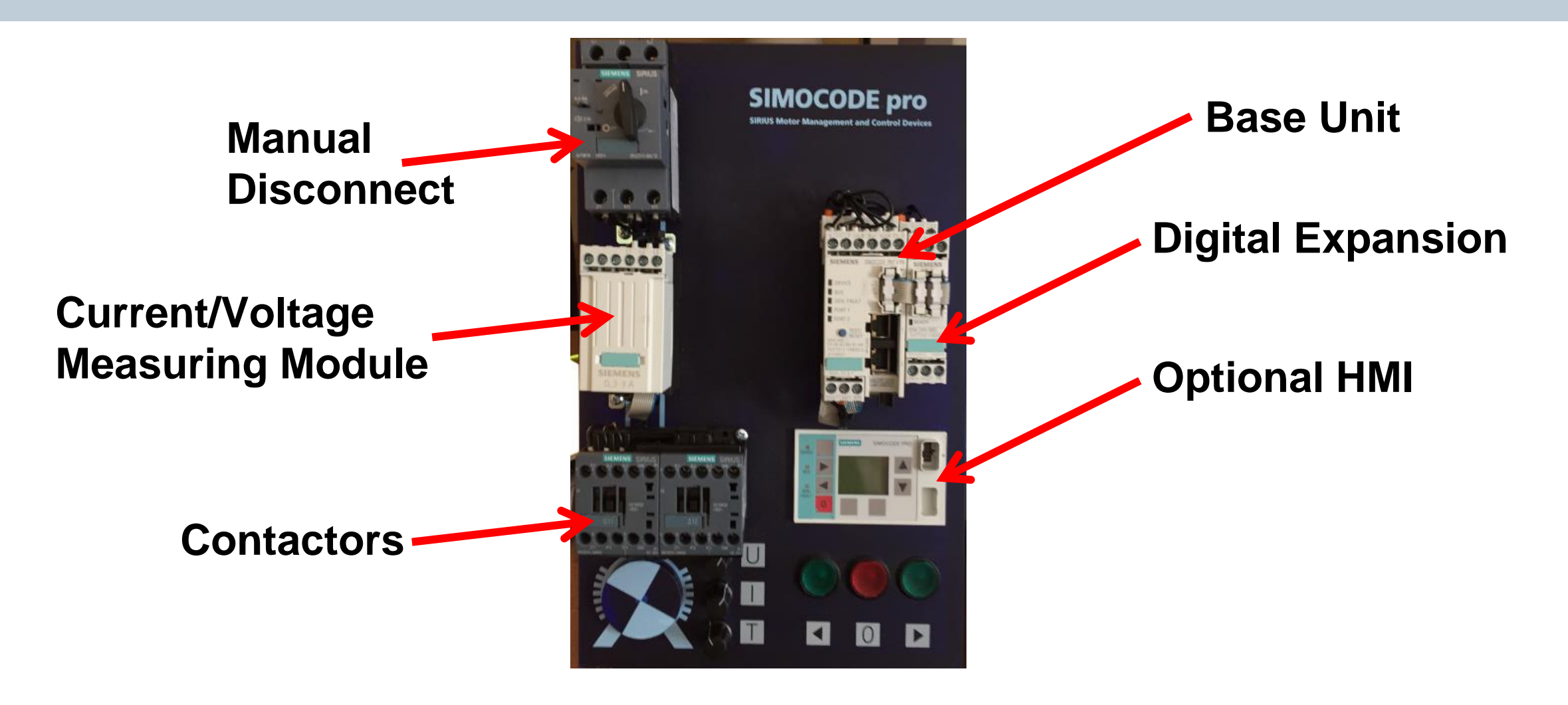

 $100^{7}$ 

Ingenuity for life

 $\sim 10$ 

# **SIMOCODE pro Labs**

**Hands On Training**

## **Questions**

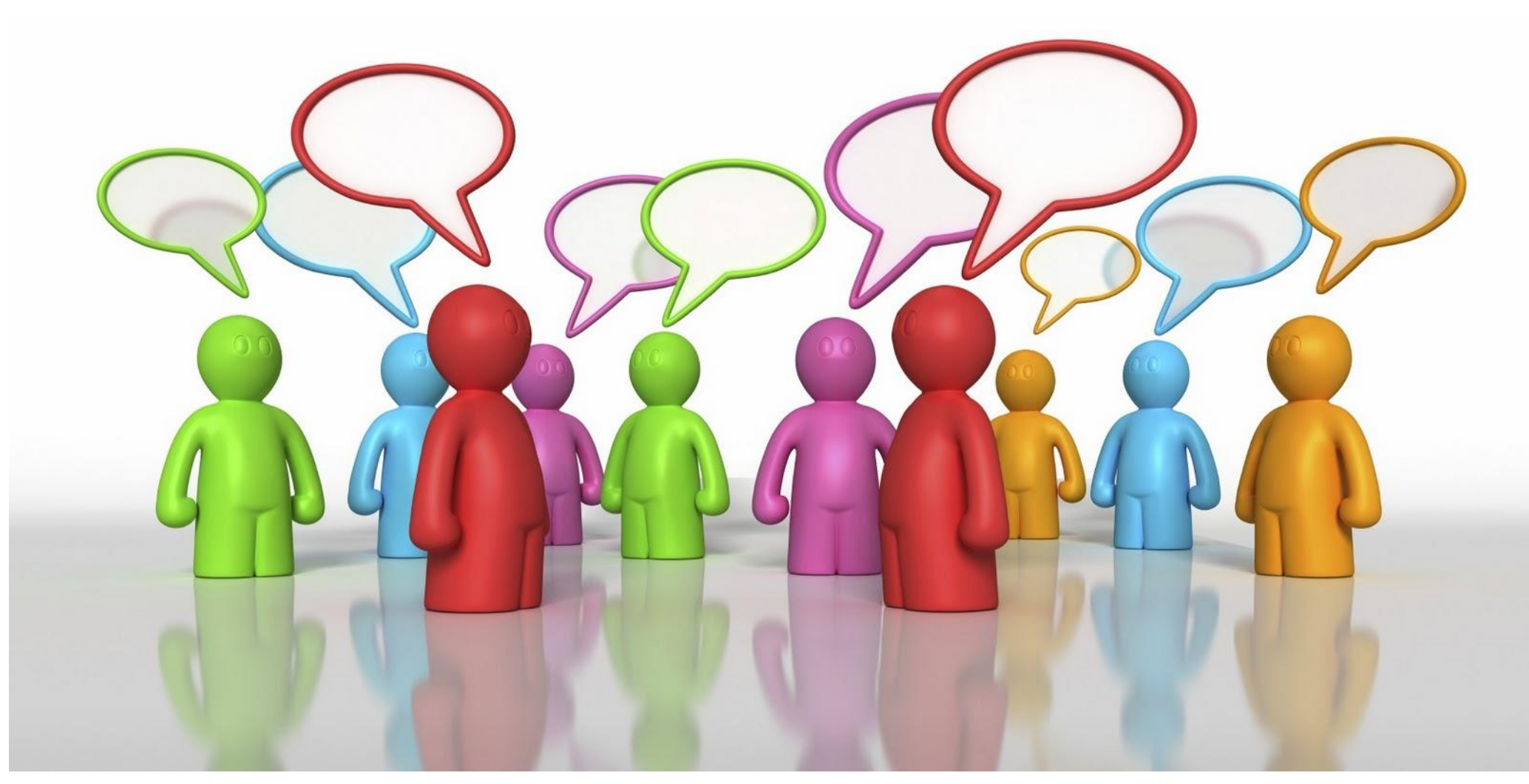

#### **SIMOCODE Motor Management**

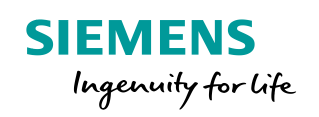

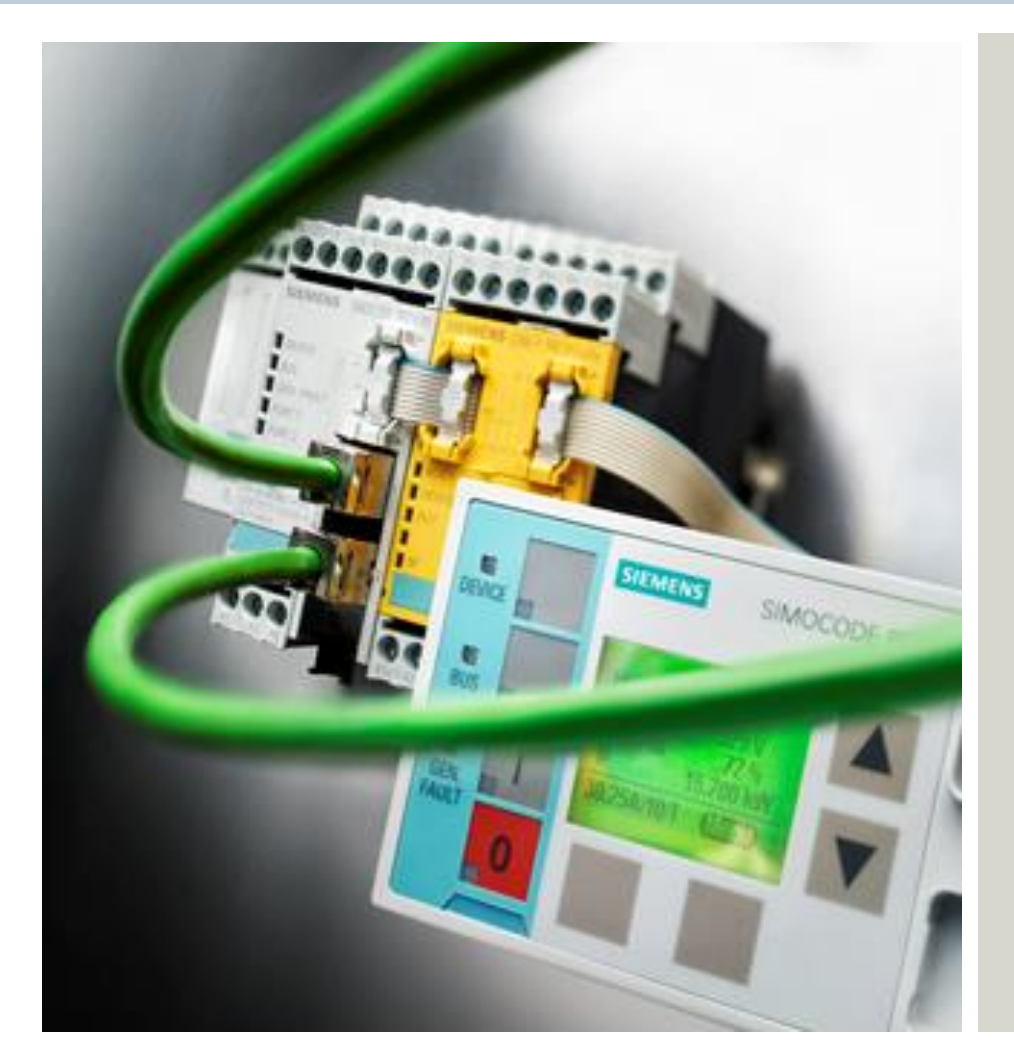

**John Burns** Lead Application Consultant SII DF CP

5300 Triangle Parkway

Norcross, GA 30092

Tel.: +1 (770) 625-5726

Fax: +1 (678) 297-7250

Cell: +1 (678) 575-3086

E-mail: [john.burns@siemens.com](mailto:maximilian.muster@siemens.com)

**siemens.com**